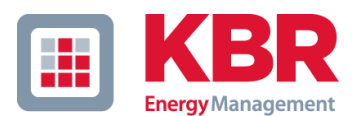

# **Betriebsanleitung Hardware**

# **multiwave active Gen. 3**

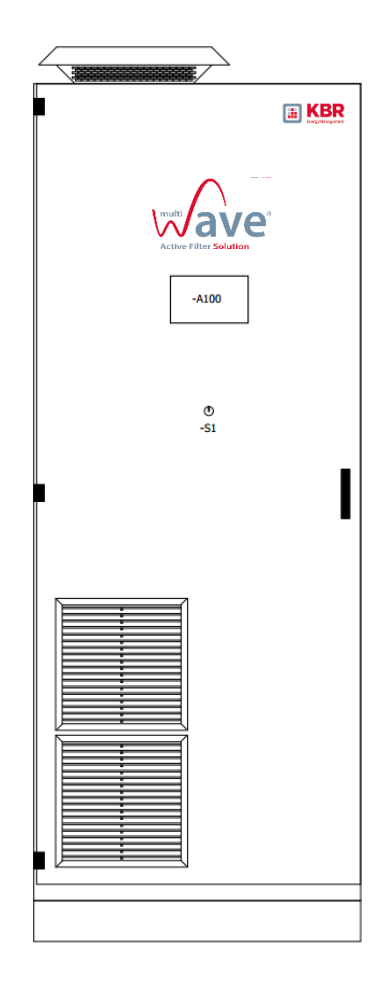

Dokument Nr. 26604\_EDEBDA0302-1922-1

Revision 09

www.kbr.de

#### **KBR Kompensationsanlagen GmbH** Am Kiefernschlag 7 D-91126 Schwabach

Telefon: +49 (0)9122 6373-0<br>Fax: +49 (0)9122 6373-8 Fax:  $+49(0)91226373-83$ <br>E-Mail:  $in6@kbr.de$ info@kbr.de

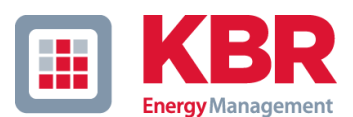

#### © 2022 KBR Kompensationsanlagenbau GmbH

Weitergabe sowie Vervielfältigung dieses Dokumentes, Verwertung und Mitteilung seines Inhalts sind verboten, soweit nicht ausdrücklich gestattet. Zuwiderhandlungen verpflichten zu Schadenersatz. Alle Rechte für den Fall der Patent-, Gebrauchsmuster- und Geschmacksmustereintragung vorbehalten. Nach Redaktionsschluss der vorliegenden Dokumentation können sich am Produkt Änderungen ergeben haben. Änderungen der technischen Daten bzw. Konstruktionsänderungen sowie Änderungen des Lieferumfanges bleiben ausdrücklich vorbehalten. Grundsätzlich sind die bei der Abwicklung der jeweiligen Angebote und Aufträge übermittelten Informationen und getroffenen Vereinbarungen verbindlich. Die Originalbetriebsanleitung wurde in deutscher Sprache erstellt.

KBR behält sich das Recht vor, dieses Dokument jederzeit und ohne Ankündigungen für bisherige und künftige Benutzer zu ändern.

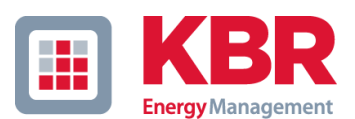

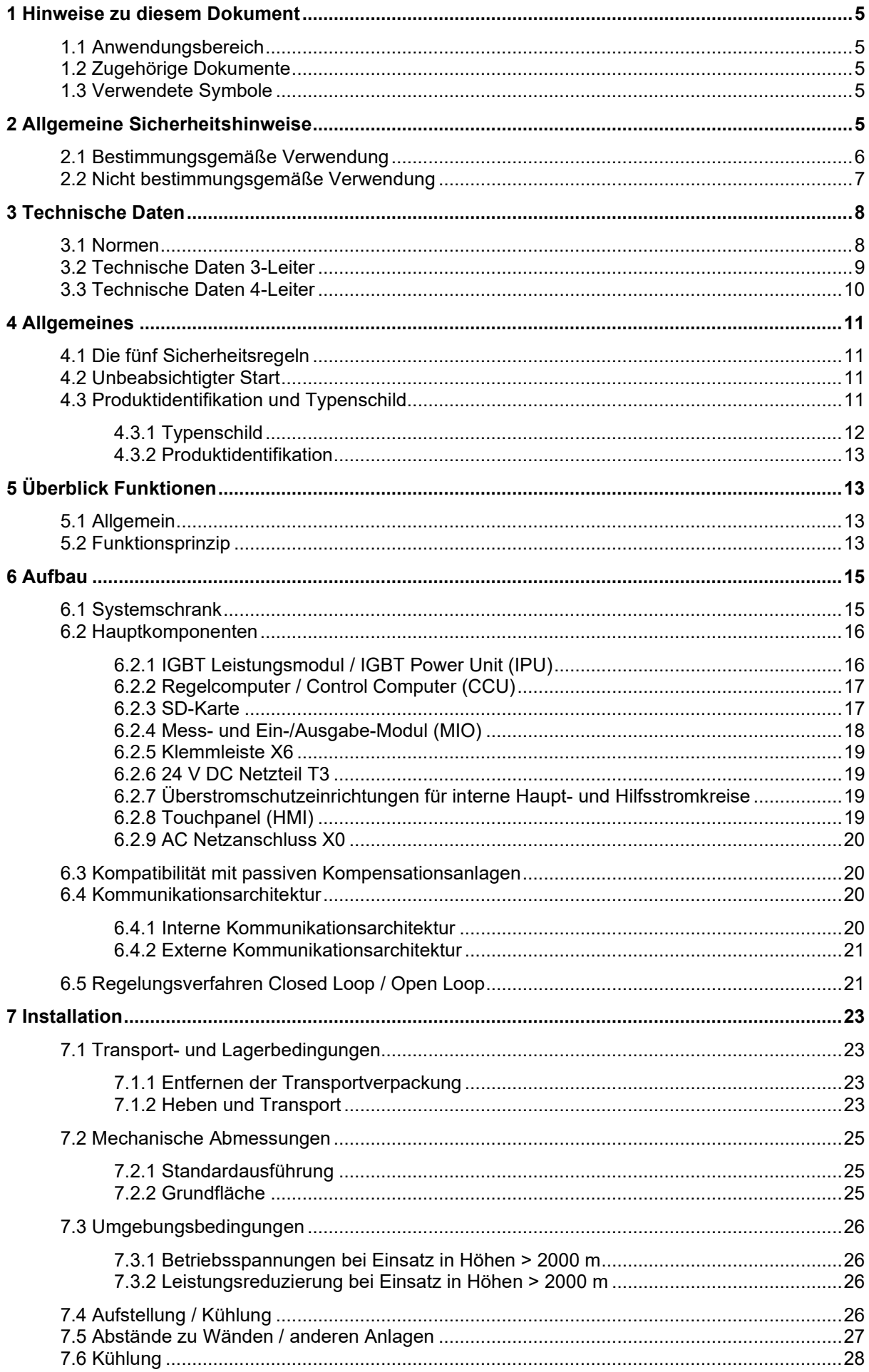

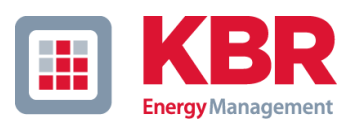

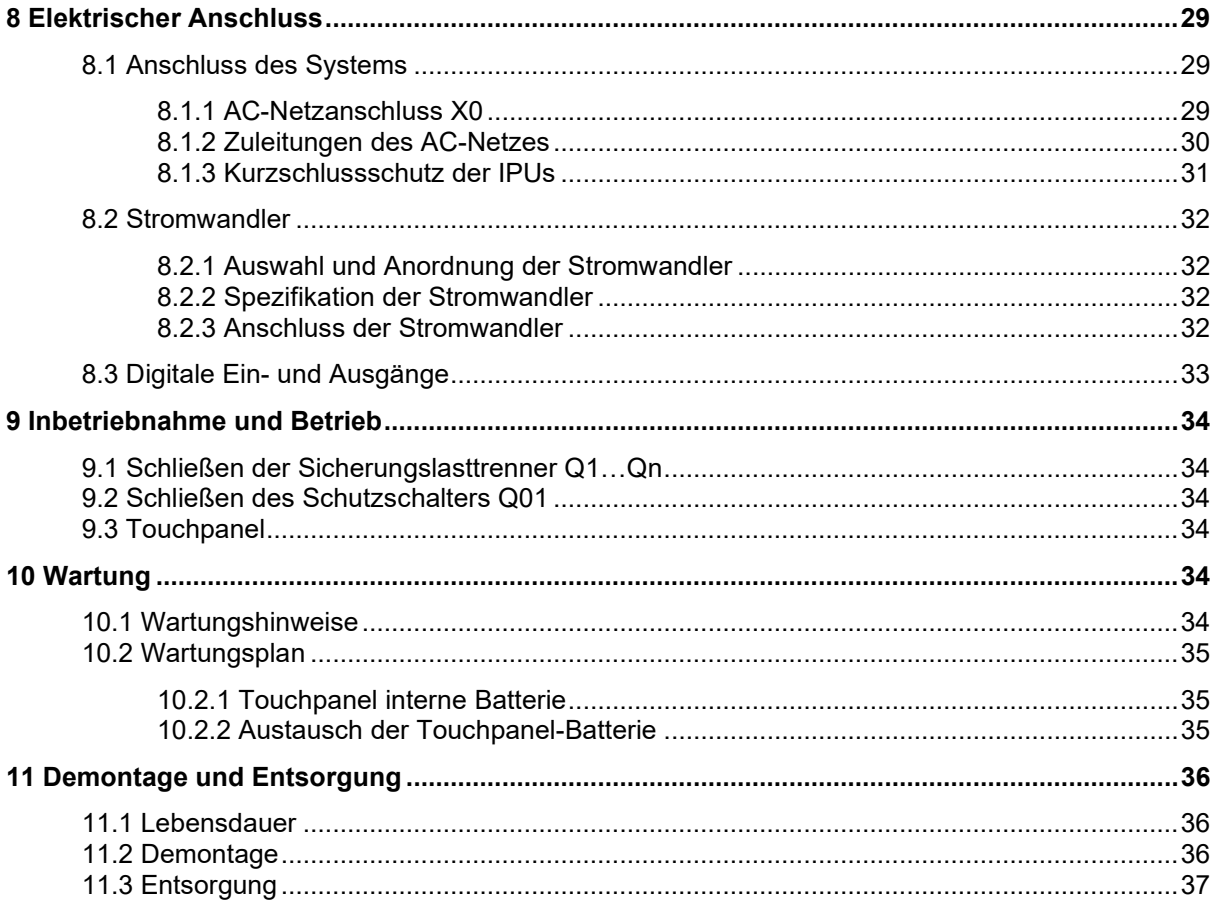

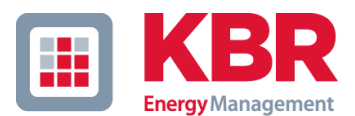

# <span id="page-4-0"></span>**1 Hinweise zu diesem Dokument**

Der Text kann Abkürzungen enthalten. Diese Abkürzungen werden beim ersten Erscheinen voll ausgeschrieben und im Klammerausdruck als Abkürzung dargestellt. Z.B.: IGBT Power Unit (IPU).

# <span id="page-4-1"></span>**1.1 Anwendungsbereich**

Dieses Dokument beschreibt die Hardware der Produktreihe multiwave active Gen. 3

# <span id="page-4-2"></span>**1.2 Zugehörige Dokumente**

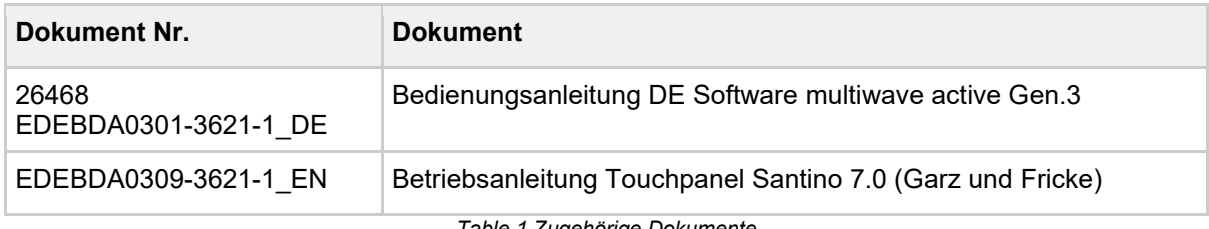

*Table 1 Zugehörige Dokumente*

# <span id="page-4-3"></span>**1.3 Verwendete Symbole**

Die folgenden Symbole werden in dieser Anleitung verwendet:

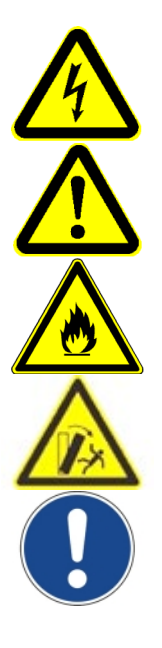

WARNUNG: Weist auf besondere Gefahren für Leib und Leben hin. Ein Nichtbeachten dieser Hinweise kann zu schwersten Verletzungen oder Tod führen.

ACHTUNG: Weist auf Gefahren für das Gerät oder andere Sachwerte des Betreibers hin. Ferner können Gefahren für Leib und Leben nicht ausgeschlossen werden.

Brandgefahr

Kippgefahr

Dieser Hinweis enthält wichtige Information für den bestimmungsgemäßen Gebrauch des Aktivfilters.

# <span id="page-4-4"></span>**2 Allgemeine Sicherheitshinweise**

Bitte lesen Sie vor der Installation die Betriebsanleitung. In der Betriebsanleitung wird erklärt, wie man das Produkt sicher zu betreiben hat. Die unten dargestellten Hinweise warnen vor möglichen Gefahrenquellen und geben Informationen für den bestimmungsgemäßen Gebrauch des Aktivfilters. Vorrangig sind die jeweils anwendbaren, anerkannten Regeln der Technik, sowie die Unfallverhütungsvorschriften und ggf. betriebsinterne Vorschriften in der jeweils aktuellen Fassung zu beachten.

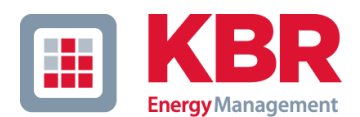

## **Wichtige Hinweise:**

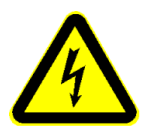

ACHTUNG: Alle Personen, die Arbeiten am Gerät durchführen, müssen aufgrund Ihrer fachlichen Kenntnisse und Erfahrungen ausreichend qualifiziert sein sowie Kenntnis dieser Betriebsanleitung haben. Qualifiziertes Personal im Sinne dieser Anleitung bzw. der Warnhinweise auf dem Produkt selbst sind Personen, die mit Aufstellung, Montage, Inbetriebsetzung und Betrieb des Produktes vertraut sind und über die ihrer Tätigkeit entsprechenden Qualifikationen verfügen, wie z.B. Ausbildung und Unterweisung bzw. Berechtigung, Stromkreise und Geräte/Systeme gemäß den Standards der Sicherheitstechnik ein- und auszuschalten, zu erden und zu kennzeichnen, Ausbildung oder Unterweisung gemäß den Standards der Sicherheitstechnik in Pflege und Gebrauch angemessener Sicherheitsausrüstung, Schulung in erster Hilfe. Bei Fehlbedienung oder Missbrauch drohen Gefahren für Leib und Leben, das Gerät und andere Sachwerte des Betreibers sowie die Funktion des Gerätes. Das Gerät darf nur bestimmungsgemäß verwendet werden. Eigenmächtig und unsachgemäß durchgeführte Arbeiten an dem Gerät sowie insbesondere Manipulationen an anlageninternen Schutzfunktionen sind verboten!

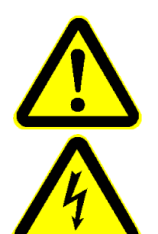

ACHTUNG: Alle Personen, die am Gerät Einstellungen vornehmen, es in Betrieb nehmen oder später Einstellungen ändern, müssen ausreichend fachlich qualifiziert sein, indem sie erfolgreich eine produktspezifische Schulung absolviert haben.

ACHTUNG: Es ist sicherzustellen, dass vor Arbeiten an Stromwandlerkreisen der Sekundärkreis des Stromwandlers kurzgeschlossen ist. Der Stromwandlerkreis darf auf gar keinen Fall offen betrieben werden, da dies zu Sach- und Personenschäden führen kann.

ACHTUNG: Da die Spannung im Zwischenkreiskondensator über 1000 V betragen kann, muss bei Arbeiten an der Anlage eine Entladezeit von 20 min abgewartet werden. Danach ist mit einem passenden Messinstrument die Spannungsfreiheit zu prüfen. Andernfalls kann es zu schwerwiegenden Körperverletzungen und sogar zum Tod führen.

WARNUNG: Bitte beachten Sie zu Ihrer eigenen Sicherheit unbedingt die lokal gültigen Normen und Vorschriften sowie die anerkannten Regeln der Technik. Ein Nichtbeachten dieser Hinweise kann zu schwersten Verletzungen oder Tod führen.

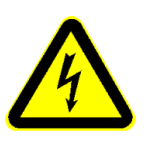

ACHTUNG: Diese Betriebsanleitung ist mit großer Sorgfalt erstellt worden, trotzdem kann für die Fehlerfreiheit der Betriebsanleitung sowie für Schäden, die durch die Benutzung des Handbuchs entstehen, von KBR keine Haftung übernommen werden. Wir sind bestrebt, uns bekannt gewordene Fehler so schnell wie möglich zu beheben.

# <span id="page-5-0"></span>**2.1 Bestimmungsgemäße Verwendung**

#### **Bestimmungsgemäße Verwendung**

- Der multiwave active ist ein elektronischer Netzfilter. Die Aufgabe besteht in der Speisung von Grund- und Oberschwingungsströmen zur Verbesserung der Spannungsqualität in elektrischen Wechselspannungsnetzen.
- Der multiwave active darf nur von speziell geschultem Personal bedient werden. Alle Personen, die Arbeiten am Gerät durchführen, müssen aufgrund Ihrer fachlichen Kenntnisse und Erfahrungen ausreichend qualifiziert sein sowie Kenntnis der Betriebsanleitung haben.
- Qualifiziertes Personal sind Personen, die mit Aufstellung, Montage, Inbetriebsetzung und Betrieb des Produktes vertraut sind und über die ihrer Tätigkeit entsprechenden Qualifikationen verfügen, wie z.B. Ausbildung und Unterweisung bzw. Berechtigung, Stromkreise und Geräte/Systeme gemäß den Standards der Sicherheitstechnik ein- und auszuschalten, zu erden und zu kennzeichnen, Ausbildung oder Unterweisung gemäß den Standards der Sicherheitstechnik in Pflege und Gebrauch angemessener Sicherheitsausrüstung, Schulung in erster Hilfe.

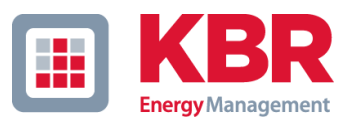

- Der Zugang/Zutritt/Zugriff auf den multiwave active darf nur für berechtigte Personen ermöglicht werden. d.h. die Schranktür ist verschlossen und abgeschlossen zu halten. Der Schlüssel zum Raum / Schrank darf nur für berechtigte Personen zugänglich sein.
- Der Betrieb ist nur bei geschlossener Schranktüre erlaubt.
- Der Betrieb ist nur bei ordnungsgemäßer Installation erlaubt.
- Ordnungsgemäße Installation beinhaltet sowohl Befestigung und Stand des Schrankes, sowie elektrischer Anschluss und elektrische Absicherung.
- Der multiwave active darf nur für die in diesem Dokument beschriebene Funktion verwendet werden.
- Eingriffe in Hard- und Software sind nicht erlaubt.
- Der multiwave active ist für die in diesem Dokument beschriebenen Umweltbedingungen ausgelegt und darf nur unter diesen Bedingungen betrieben werden.

# <span id="page-6-0"></span>**2.2 Nicht bestimmungsgemäße Verwendung**

#### **Nicht bestimmungsgemäße Verwendung**

- Eine andere, als die oben genannte Verwendung ist nicht zulässig
- Bei Zuwiderhandlungen erlischt jeglicher Haftungsanspruch

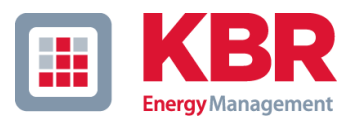

# <span id="page-7-0"></span>**3 Technische Daten**

# <span id="page-7-1"></span>**3.1 Normen**

Das Produkt entspricht folgende Normen und Richtlinien:

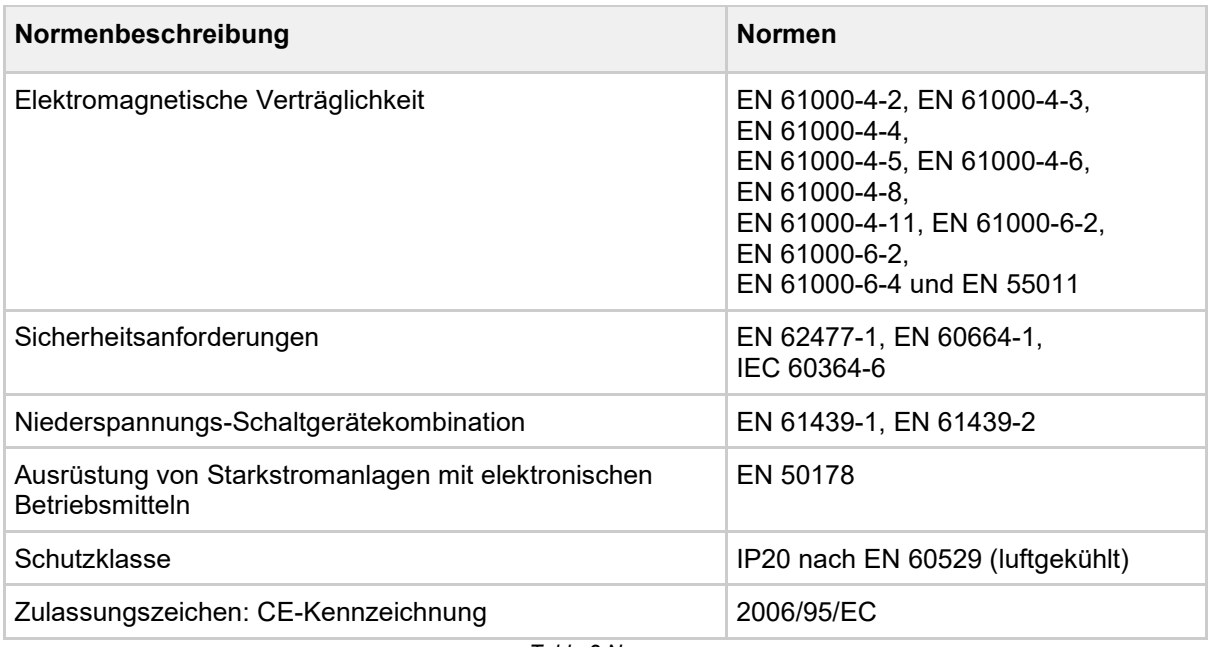

*Table 2 Normen*

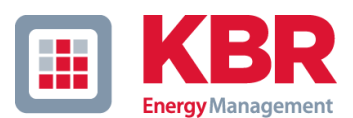

# <span id="page-8-0"></span>**3.2 Technische Daten 3-Leiter**

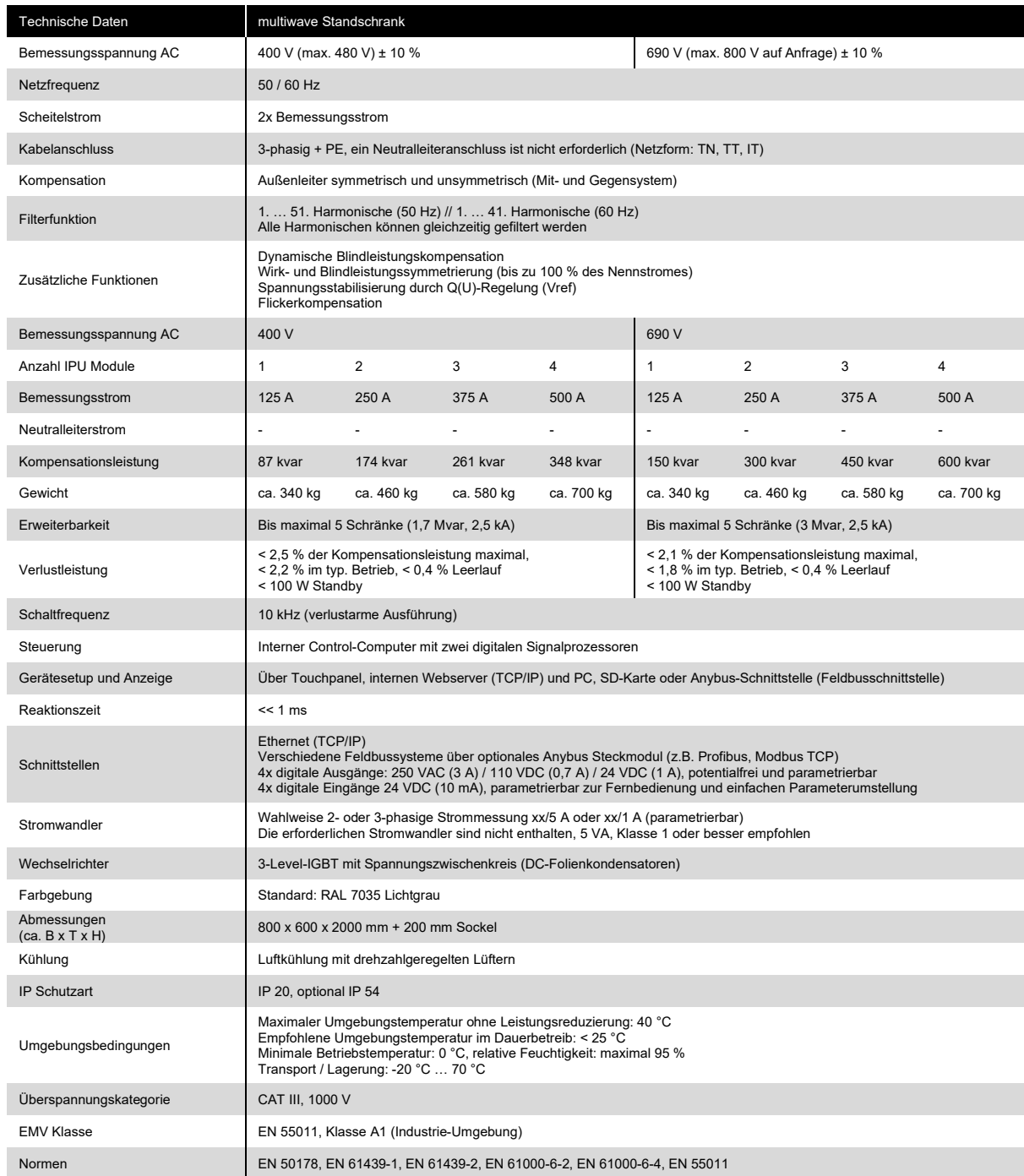

*Table 3 Technische Daten 3-Leiter*

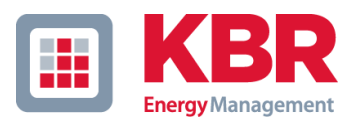

# <span id="page-9-0"></span>**3.3 Technische Daten 4-Leiter**

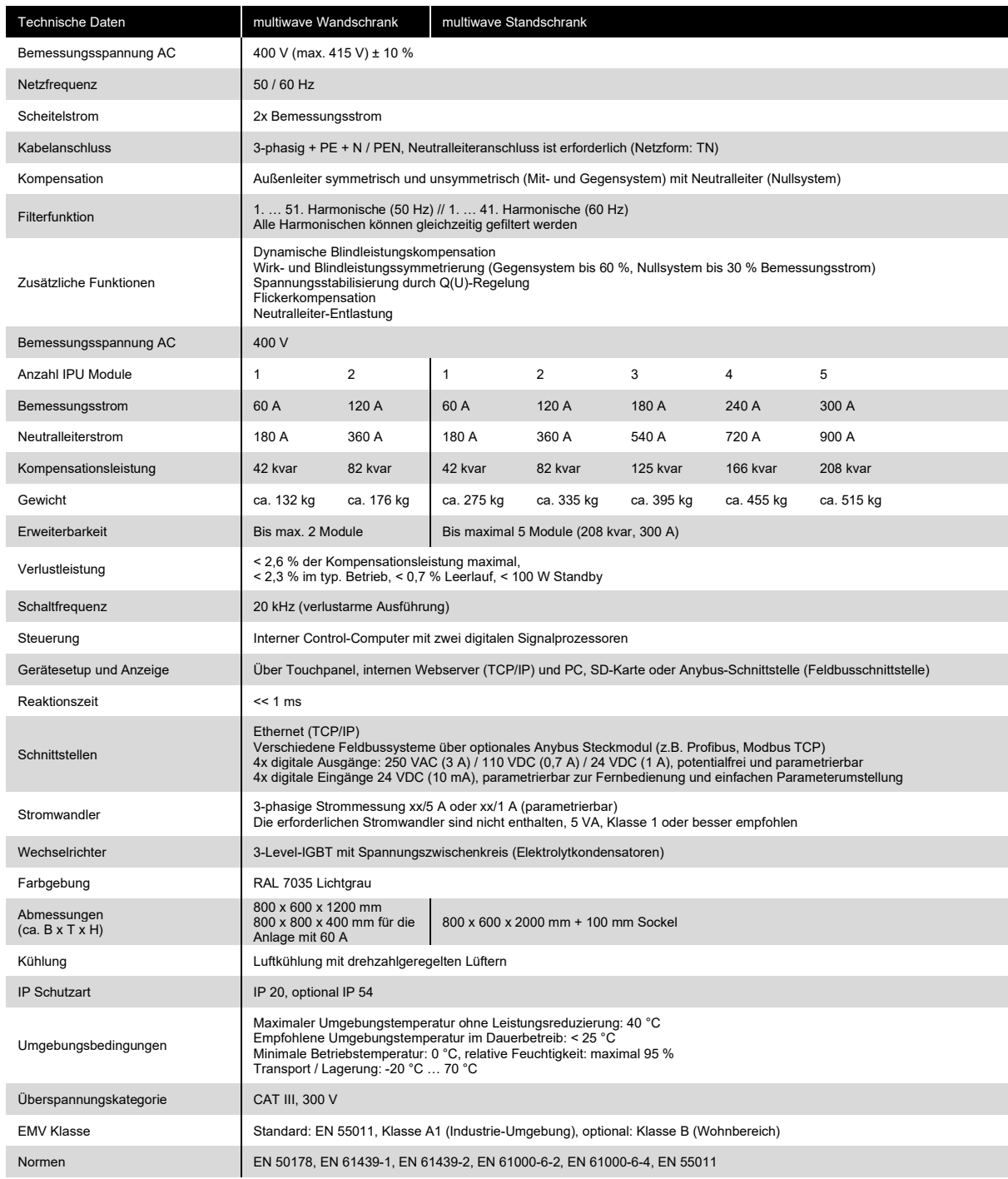

*Table 4 Technische Daten 4-Leiter*

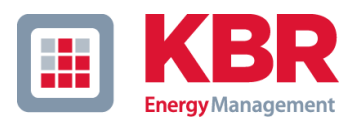

# <span id="page-10-0"></span>**4 Allgemeines**

# <span id="page-10-1"></span>**4.1 Die fünf Sicherheitsregeln**

Vor Beginn der Arbeiten sind folgende Regeln zu befolgen:

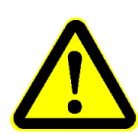

- 1. Freischalten
- 2. Gegen Wiedereinschalten sichern
- 3. Spannungsfreiheit feststellen
- 4. Erden und Kurzschließen
- 5. Benachbarte unter Spannung stehende Teile abdecken oder abschranken

# <span id="page-10-2"></span>**4.2 Unbeabsichtigter Start**

Ist das Aktivfilter mit dem Netz verbunden, kann das Gerät mit digitalen Befehlen (MIO), Feldbusbefehlen oder über das Touchpanel gestartet/gestoppt werden:

- Trennen Sie die Einheit vom Netz, wenn die persönliche Sicherheit das Vermeiden eines unbeabsichtigten Starts erforderlich macht
- Schalten Sie stets den Hauptschalter AUS, wenn Sie unbeabsichtigten Start vermeiden möchten

# <span id="page-10-3"></span>**4.3 Produktidentifikation und Typenschild**

Das Typenschild befindet sich in der Schaltschranktür. Denken Sie daran, dass Sie vor der Installation und Inbetriebnahme überprüfen, ob die angegebenen technischen Daten mit Ihren Netzanschlusseigenschaften übereinstimmen.

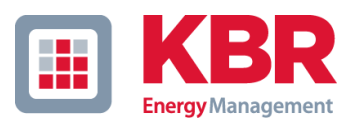

# <span id="page-11-0"></span>**4.3.1 Typenschild**

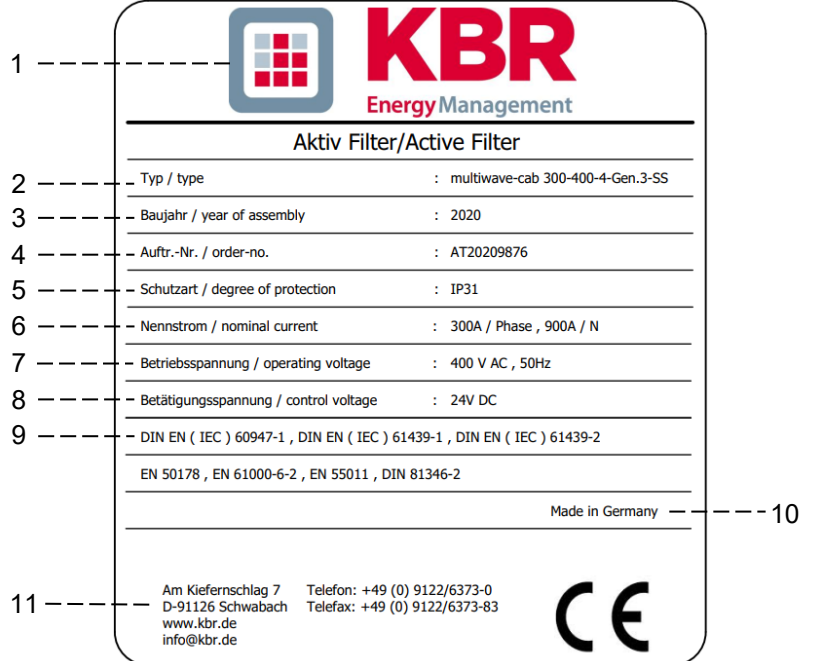

#### *Figure 1 Typenschild*

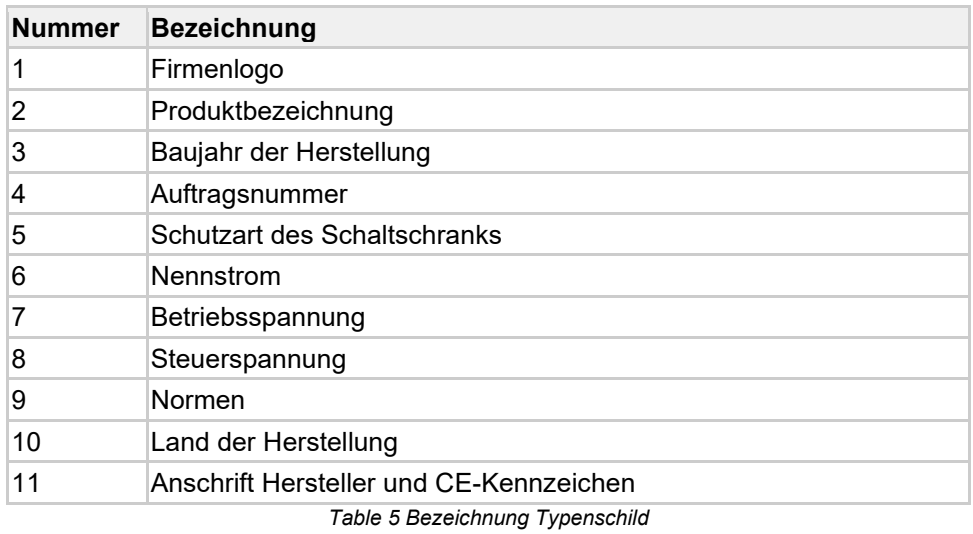

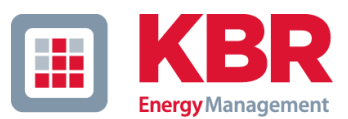

#### <span id="page-12-0"></span>**4.3.2 Produktidentifikation**

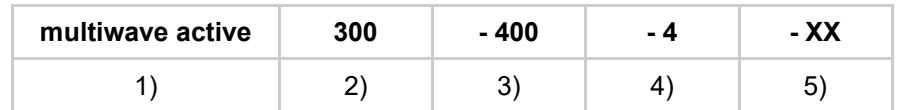

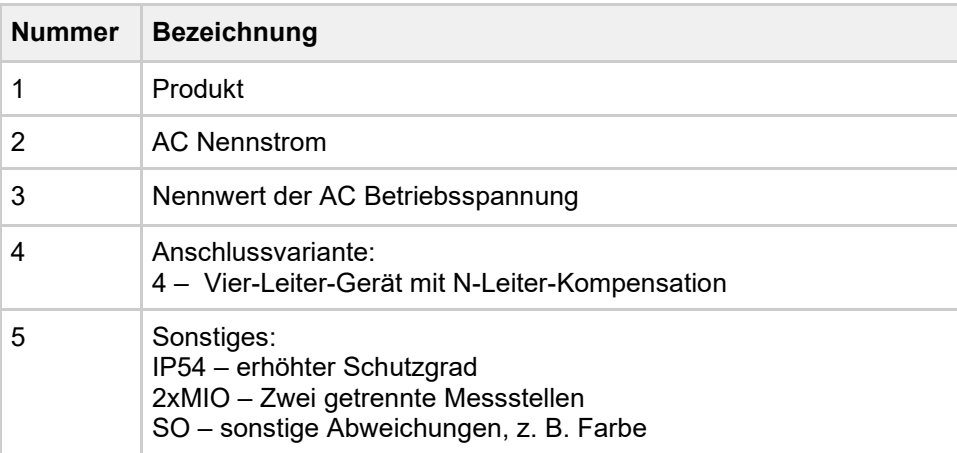

*Table 6 Produktbezeichnung* 

# <span id="page-12-1"></span>**5 Überblick Funktionen**

## <span id="page-12-2"></span>**5.1 Allgemein**

Der multiwave active dient der Verbesserung der Netzspannungsqualität. Diese Verbesserung wird durch die elektronisch geregelte Kompensation/ Filterung der Blindleistung (Grundschwingungs-, Unsymmetrie oder Verzerrungsblindleistung) erreicht. Aktivfilter wirken in ihrem Netz als geregelte Stromquelle, die es erlaubt, Strom in beliebiger Frequenz, Phasenlage und Amplitude in das Netz einzuspeisen. Verschiebungsblindleistung, Oberschwingungen und Unsymmetrien werden durch das Prinzip der Auslöschung aktiv kompensiert. In der Vierleiterausführung ist dies auch im Neutralleiter möglich.

#### **Typische Anwendungsbereiche sind Netze mit:**

- hoher Oberschwingungsbelastung
- Oberschwingungsströmen auf dem Neutralleiter
- unsymmetrischer Belastung
- schnell wechselnden Lasten
- Flickerbelastung

# <span id="page-12-3"></span>**5.2 Funktionsprinzip**

Der multiwave active stellt eine gesteuerte Stromquelle dar. Diese erzeugt einen gegenphasigen Kompensationsstrom zu den verbraucherseitig emittierten Oberschwingungen. Die Oberschwingungen werden hierdurch in Richtung des Netzes ausgelöscht. Zusätzlich können Grundschwingungsströme eingespeist werden und so induktive oder kapazitive Verschiebungsblindleistung kompensiert werden. Eine Symmetrierung der Leiterströme ist ebenfalls möglich.

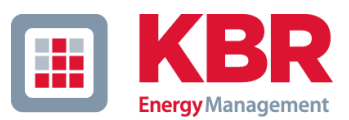

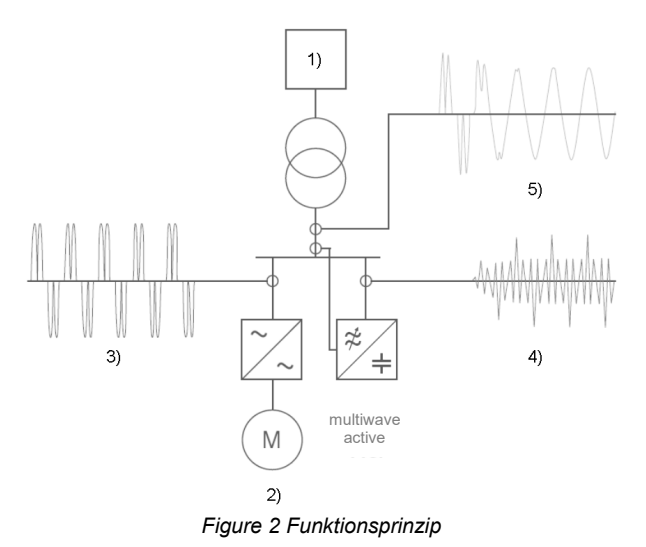

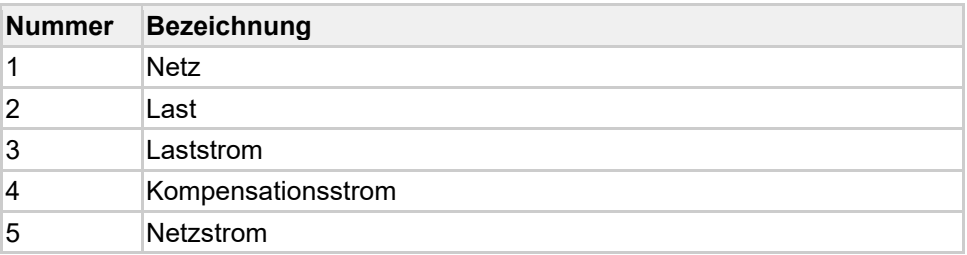

*Table 7 Bezeichnung Funktionsprinzip* 

# <span id="page-14-0"></span>**Aufbau**

# <span id="page-14-1"></span>**6.1 Systemschrank**

Dieser Abschnitt beschreibt die Hauptkomponenten des Aktivfilters.

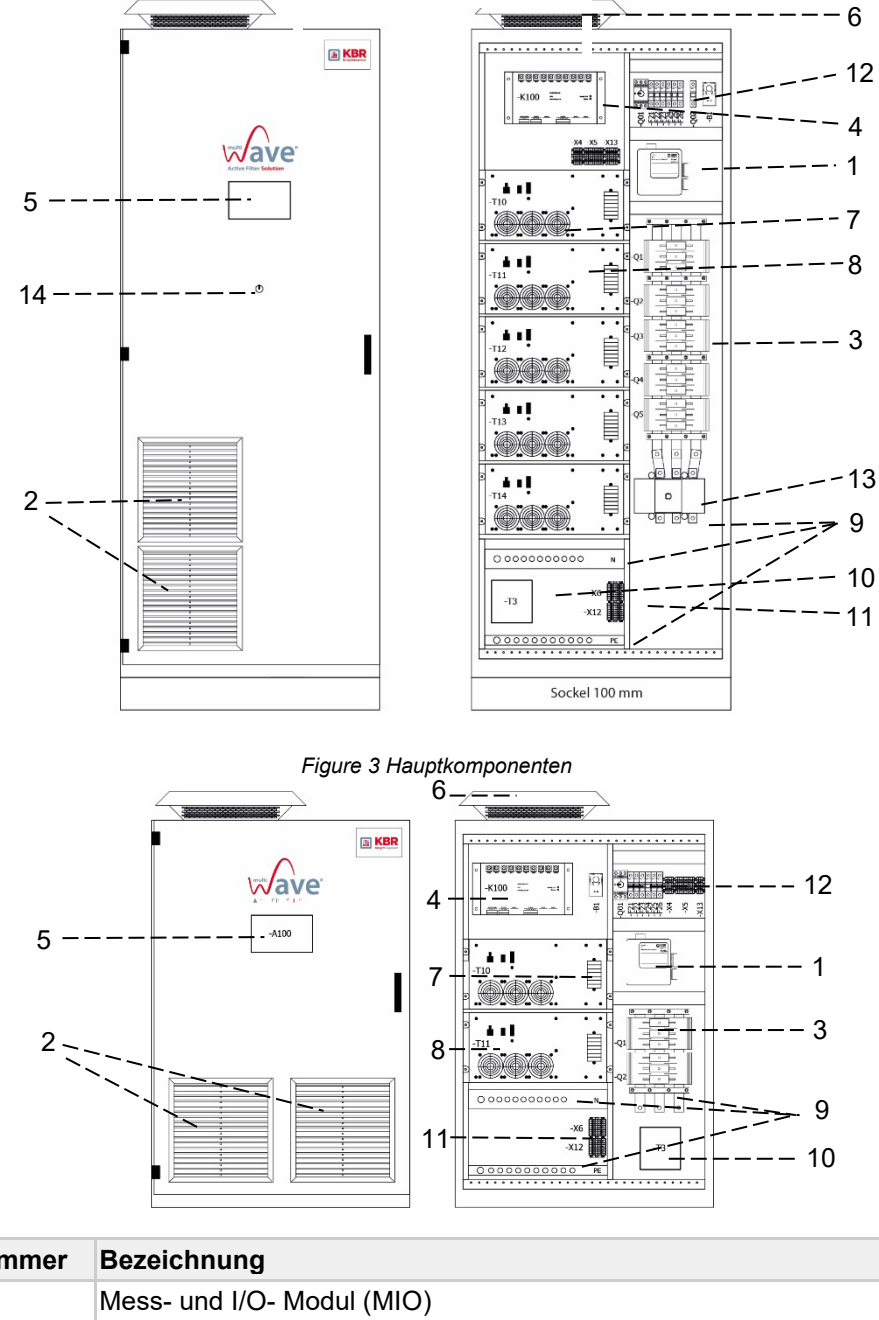

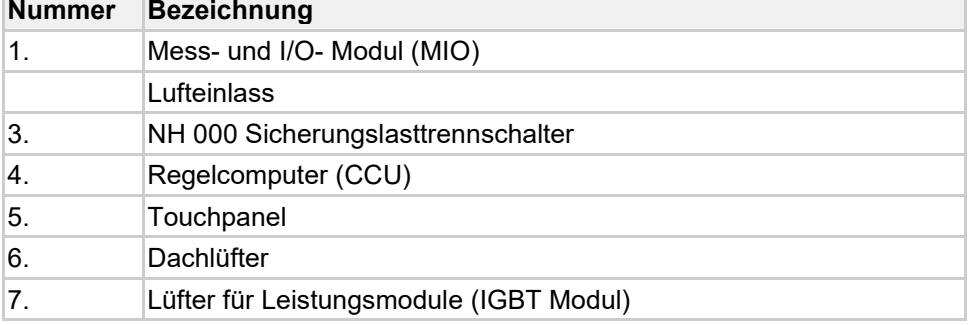

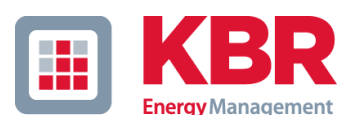

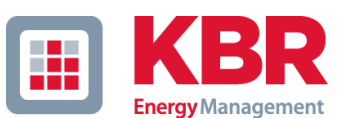

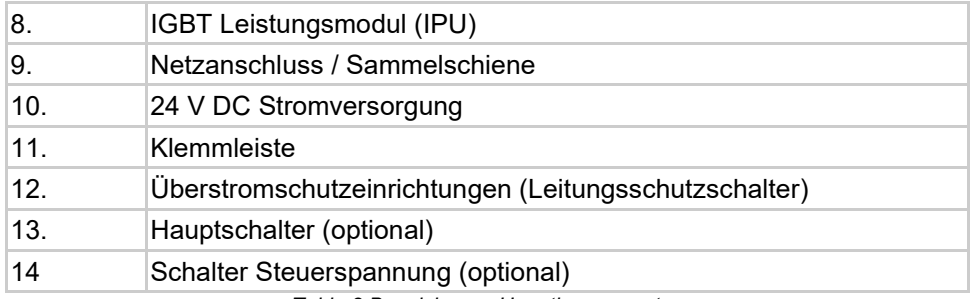

*Table 8 Bezeichnung Hauptkomponenten*

## <span id="page-15-0"></span>**6.2 Hauptkomponenten**

#### <span id="page-15-1"></span>**6.2.1 IGBT Leistungsmodul / IGBT Power Unit (IPU)**

Die Leistungsmodule (IPU) bestehen aus einem IGBT-Wechselrichter mit

DC-Zwischenkreiskondensatoren inkl. aller EMV- und Ripplefilterschaltungen. Die Überstromschutzeinrichtungen zum Leitungsschutz sind extern der IPU Module im Schaltschrank angeordnet. Die Funktion der IPU ist es, den Kompensationsstrom zu erzeugen.

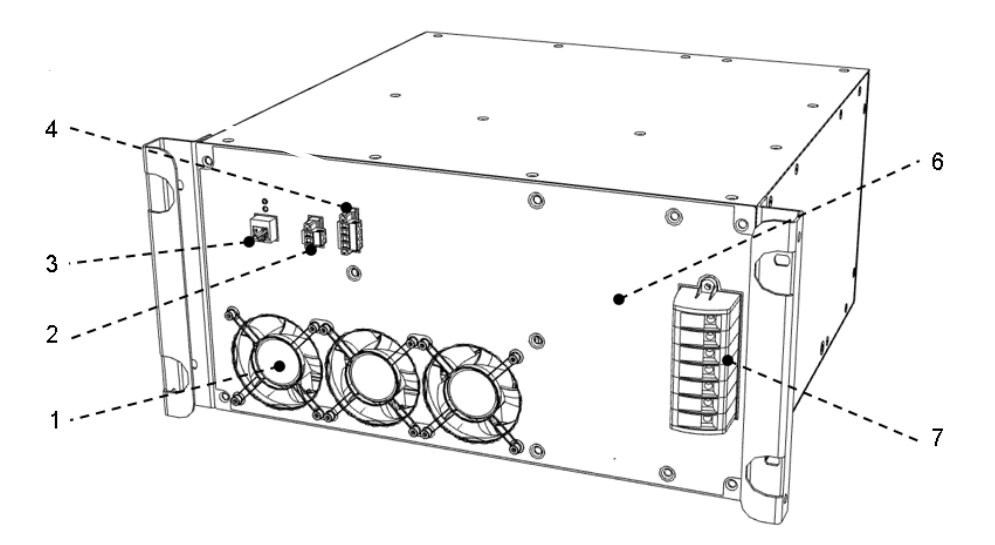

*Figure 4 IGBT Leistungsmodul (IPU) 60 A*

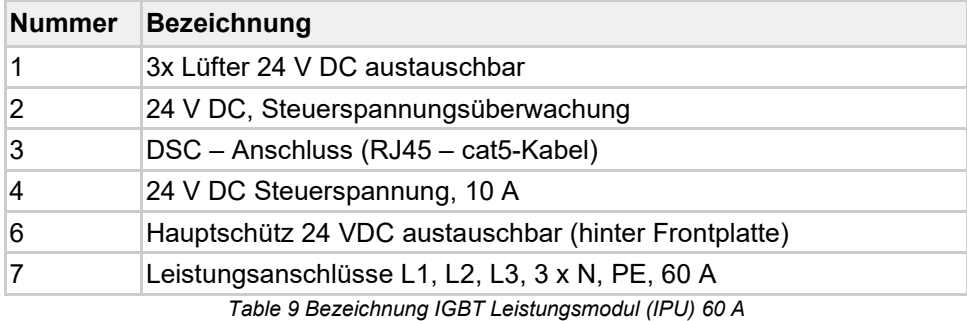

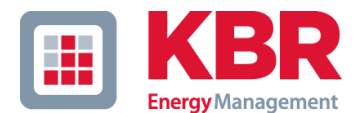

#### <span id="page-16-0"></span>**6.2.2 Regelcomputer / Control Computer (CCU)**

Die CCU verarbeitet die Mess- und Regelaufgaben mit Hilfe eines digitalen Signalprozessors. Die CCU hat die Funktionen Kommunikation, Messung, Regelung, Schutz und Ansteuerung der Leistungseinheiten. Der Betriebsstatus des Computers wird über Leuchtdioden signalisiert. Es gibt 3 LED Leuchten auf der Frontplatte, welchen die 24 V Versorgung, die 3,3 V Spannung und Status/Fehler anzeigen.

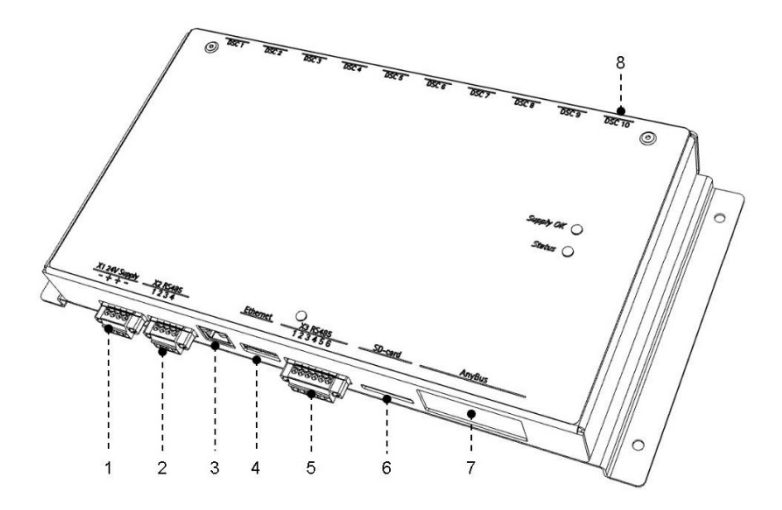

*Figure 5 Control Computer Unit CCU*

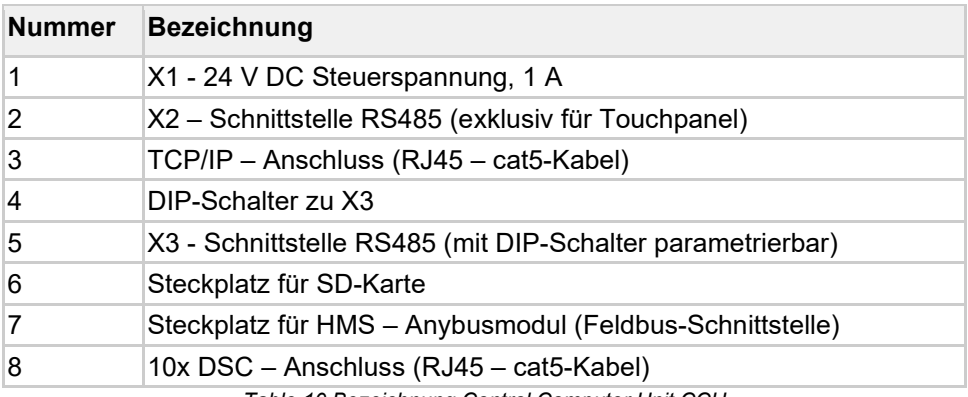

*Table 10 Bezeichnung Control Computer Unit CCU*

#### <span id="page-16-1"></span>**6.2.3 SD-Karte**

Der Control-Computer des Systems verfügt über eine SD-Karte, die im deaktivierten System-Zustand in den entsprechenden Slot eingeschoben bzw. entnommen wird. Neben den Programmen zum Betrieb des Systems befinden sich auf diesem Speicher auch sämtliche konfigurierten Parameter. Diese können mittels eines Texteditors offline editiert werden, um z.B. die Systemkonfiguration (HW-Konfiguration) zu parametrieren oder generell Grundeinstellungen, z.B. in den Parametersätzen voreinzustellen.

Hinweis: Alle Parametrierungen mittels Touchpanel oder Java-Applet werden gleichermaßen auf der SD-Karte gespeichert (online).

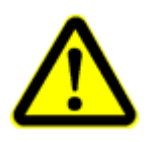

ACHTUNG: Es erfolgt keine Plausibilitätsüberprüfung an Parameteränderungen, die direkt in den Textdateien der SD-Karte durchgeführt werden. Unsachgemäße Änderungen können zu Funktionsstörungen oder sogar zu irreversiblen Hardwareschäden führen und sind deshalb nur durch autorisiertes Personal durchzuführen. Bei unautorisierten Datenmanipulationen an der SD-Karte erlischt generell die Gewährleistung durch den Hersteller.

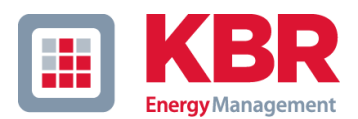

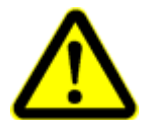

ACHTUNG: Es sind nur freigegebene SD Karten für die Verwendung im Aktivfilter zulässig. Bei Verwendung von nicht freigegebenen SD Karten kann die Langzeit-Systemstabilität nicht gewährleistet werden.

Die zum Einsatz freigegebenen SD Karten sind:

- SanDisk, 2 GB, HC, class 4
- SanDisk, 4 GB, HC, class 4
- SanDisk, 16 GB, HC, class 4
- Hama, R10, 2 GB, class 4

#### <span id="page-17-0"></span>**6.2.4 Mess- und Ein-/Ausgabe-Modul (MIO)**

Abgesetztes Modul zur Messung der Netzspannungen und –ströme. Weiterhin sind jeweils ein digitaler Ein- und Ausgang sowie die Umgebungstemperaturmessung in diesem Modul untergebracht. Ein oder mehrere MIO's können bei Bedarf auch außerhalb des Schaltschranksystems nahe an den Stromwandlern platziert werden. Die Verbindung zum Control Computer erfolgt über ein Standard-Netzwerkkabel oder bei längeren Distanzen mittels Lichtwellenleitern (zusätzliche LWL-Converter erforderlich). Wird der Anschluss außerhalb erwünscht, wenden Sie sich bitte an unseren Service.

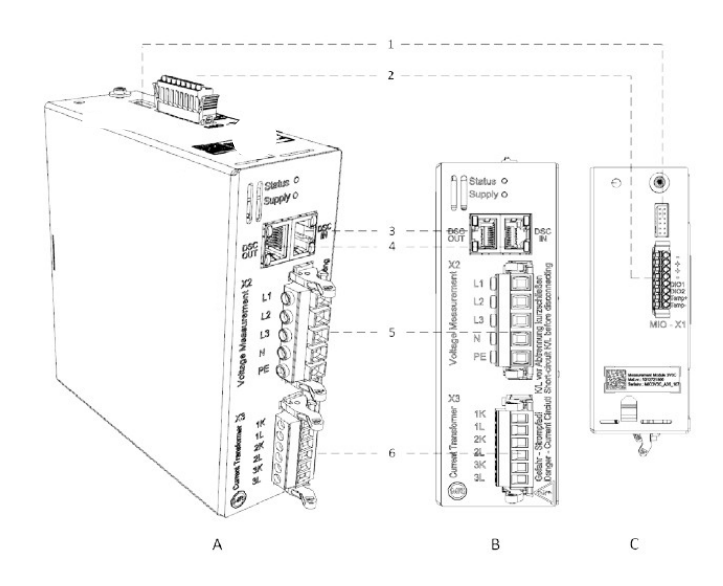

*Figure 6 Mess- und Ein-/Ausgabe-Modul (MIO3V3C). Ansicht A: Trimetisch, Ansicht B: Frontansicht, Ansicht C: Topansicht*

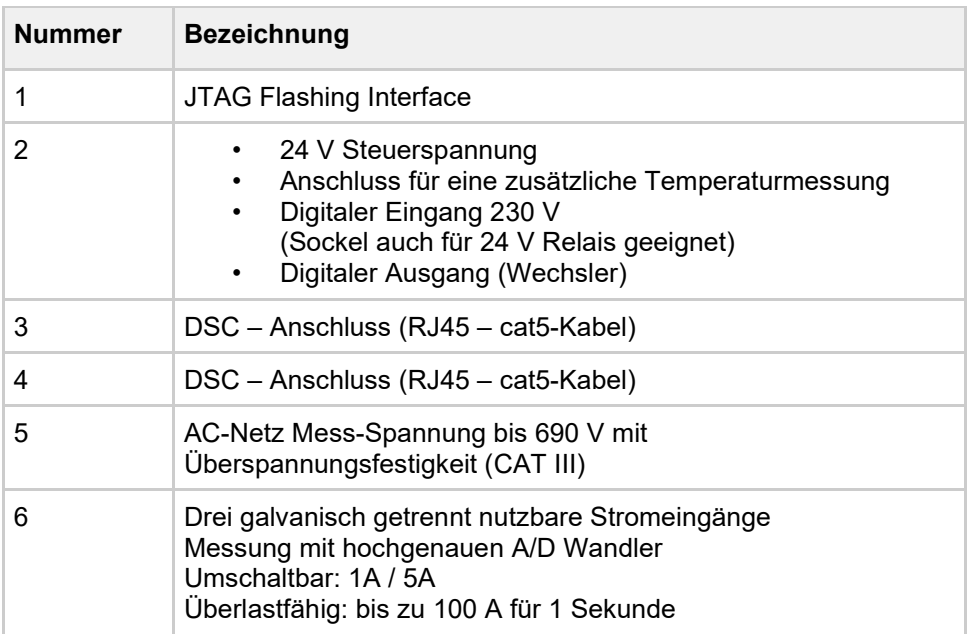

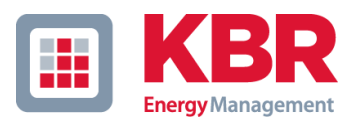

*Table 11 Bezeichnung Mess- und Ein-/Ausgabe-Modul (MIO)*

#### <span id="page-18-0"></span>**6.2.5 Klemmleiste X6**

Die Klemmleiste X6 dient dem Anschluss der externen Stromwandler. Die Anschlüsse können mit der Klemme gebrückt werden.

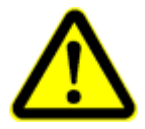

SICHERHEITSHINWEIS: muss bei den verwendeten Phönixsteckern unbedingt auf korrekten Sitz der Rastnasen geachtet werden!

### <span id="page-18-1"></span>**6.2.6 24 V DC Netzteil T3**

Mit dem 24 VDC, 40 A Netzteil wird die AC Steuerspannung auf 24 VDC transformiert und gleichgerichtet.

#### <span id="page-18-2"></span>**6.2.7 Überstromschutzeinrichtungen für interne Haupt- und Hilfsstromkreise**

Die Überstromschutzeinrichtungen für die internen AC Hauptstromkreise (Q1..Q5) schützen die IPUs im Fehlerfall. Diese Überstromschutzeinrichtungen bestehen aus NH000 80 A/AC 500 V gG (max. Verlustleistung je NH Sicherung P<sub>N</sub>=7,5W).

Zum Schutz der AC Steuerstromkreise ist im Schaltschranksystem ein Motorschutzschalter (Q01) enthalten. Q01 schützt die AC Steuerspannungsversorgung des 24V DC Netzteiles. Die Leitungsschutzschalter F21 bis F26 sind zum Schutz der einzelnen 24 V DC Verbraucher vorgesehen.

#### <span id="page-18-3"></span>**6.2.8 Touchpanel (HMI)**

Über das in die Schaltschranktür eingebaute Touchpanel (Human-Machine-Interface - HMI) lässt sich der multiwave active bedienen. Das Gerät kann identisch über einen Webserver mittels Ethernet-Schnittstelle bedient werden. Details siehe Bedienungsanleitung Software.

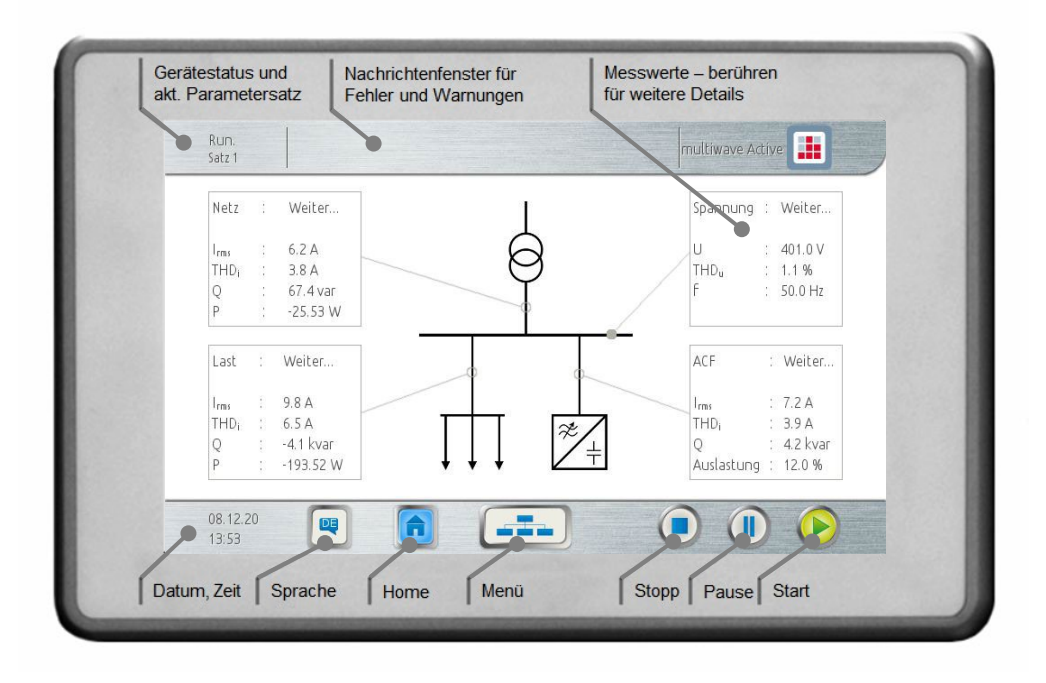

*Figure 7 Touchpanel 7" (Garz und Fricke Santino)* 

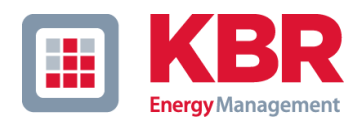

#### <span id="page-19-0"></span>**6.2.9 AC Netzanschluss X0**

Die AC-Schnittstellen der IGBT-Leistungsmodule (IPU) sind mit der Sammelschiene verbunden. Über die gekennzeichneten Anschlusspunkte der Klemme X0 erfolgt der AC-Netzanschluss. Bitte beachten Sie die beim Anschluss die Hinweise im entsprechenden Kapitel.

## <span id="page-19-1"></span>**6.3 Kompatibilität mit passiven Kompensationsanlagen**

Unverdrosselte Kompensationsanlagen dürfen *nicht* im gleichen Netzabschnitt mit dem multiwave active mit aktivierter Filterfunktion betrieben werden. Verdrosselte Kompensationsanlagen müssen mit mindestens p=7% verdrosselt sein. Es ist dabei zu beachten, dass die Harmonischen, die vom Aktivfilter kompensiert werden, oberhalb der Abstimmungsfrequenzen der Kompensationsanlage liegen müssen. Bei abgestimmten Filterkreisen sind zusätzliche Vorkehrungen zu treffen, um Wechselwirkungen zwischen passiven und aktiven Filtern zu verhindern. Wenden Sie sich für weitere Informationen an den Service.

## <span id="page-19-2"></span>**6.4 Kommunikationsarchitektur**

#### <span id="page-19-3"></span>**6.4.1 Interne Kommunikationsarchitektur**

Die interne Kommunikation erfolgt über DSC - Distributed Synchronous Control® (DSC), welche für die Echtzeit-Kommunikation zwischen den Komponenten zuständig ist. Mittels der 10 vorhandenen DSC-Ports wird die CCU mit MIO, IPUs und weiteren CCUs verbunden. Der hardwaremäßige Anschluss erfolgt mit RJ 45 Steckern.

Die Bedienung des multiwave active erfolgt über das Touchpanel. Das Touchpanel und die CCU kommunizieren über die RS 485-Schnittstelle.

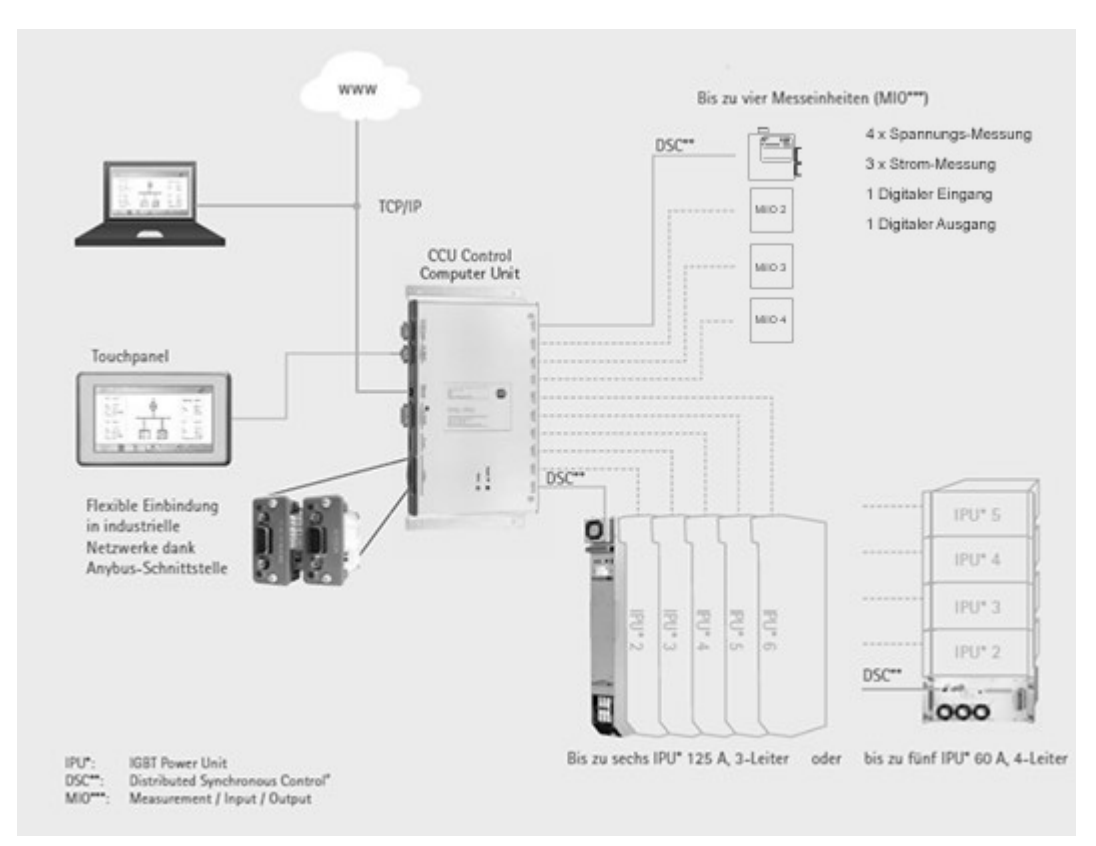

*Figure 8 Interne Kommunikationsarchitektur*

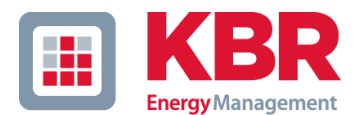

#### <span id="page-20-0"></span>**6.4.2 Externe Kommunikationsarchitektur**

Für die externe Kommunikation ist eine TCP/IP Ethernet Schnittstelle an der CCU vorhanden. Über diese Schnittstelle kann auf den internen Webserver des multiwave active zugegriffen werden. Die Bedienung erfolgt in diesem Fall über die Weboberfläche des Filters. Optional kann der multiwave active über ein Anybus Modul erweitert werden. Hierdurch kann der Anschluss an verschiedenste Bussysteme, wie z. B. Profibus, realisiert werden. Die Bussysteme, die über den Anybus-Steckplatz optional verfügbar sind, sind nicht im Standard-Lieferumfang enthalten. Zur Beschaffung und softwareseitigen Integration eines Anybus-Moduls wenden Sie sich an Ihren Kundenbetreuer.

Folgende Anybus-Module stehen zur Verfügung:

- Modbus RTU
- Profibus DP-V I
- Modbus TCP

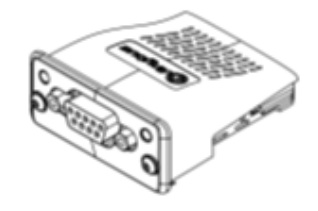

*Figure 9 Externe Kommunikationsarchitektur: Optionales Anybus-Steckmodul (Beispiel: RS 232)*

# <span id="page-20-1"></span>**6.5 Regelungsverfahren Closed Loop / Open Loop**

Der Aktivfilter kann in zwei Varianten der Messwandler-Verschaltung genutzt werden:

#### **Closed Loop Regelverfahren:**

• Die Stromwandler sind vor dem elektrischen Verknüpfungspunkt von Last und Filter in Richtung des übergeordneten Netzes angeordnet. Durch diese Anordnung kann das Filter seine eigene Wirkung im Netz messen (Rückkopplung) und somit interne und externe Störeinflüsse (z. B. Ungenauigkeiten des Stromwandlers) ausregeln. Es handelt sich um einen geschlossenen Regelkreis (closed loop), siehe Abb. unten links. Der Vorteil dieses Verfahrens liegt in der hohen Ausregelgenauigkeit und flexiblen Anpassung an geänderte Lastverhältnisse. Es können sehr große Netzabschnitte mit vielen unterschiedlichen Lasten kompensiert werden, da nur eine Messung z.B. an der Einspeisung der Verteilung notwendig ist

#### **Open Loop Regelverfahren:**

• Die Stromwandler sind vor der individuellen Last angeordnet. Hierdurch arbeitet das Filter als Stromquelle im "gesteuerten Betrieb", d. h. es misst nur den Laststrom und speist die entgegengesetzten Oberschwingungsströme bzw. Grundschwingung ins Netz. Es erfolgt keine Rückkopplung (open loop) der Wirkung, somit ist dieses Verfahren direkt vom Fehler des Wandlers abhängig, siehe Abb. unten rechts.

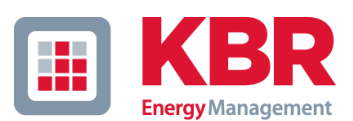

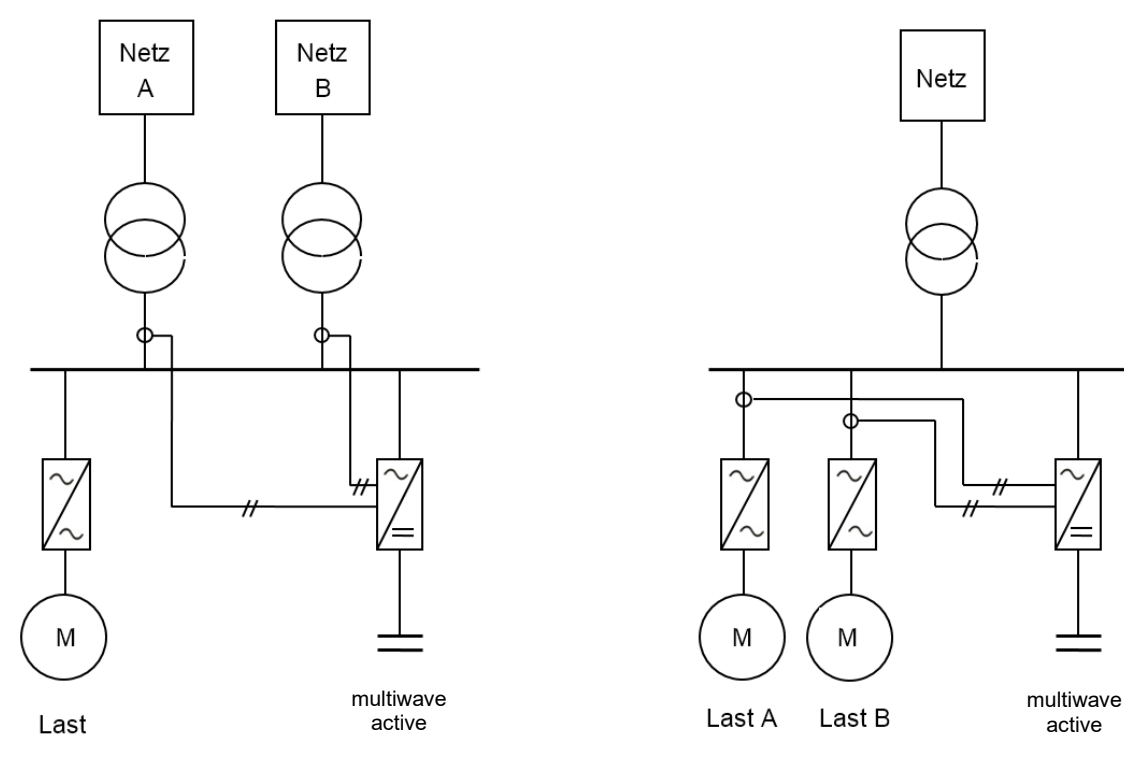

**Figure 10 Closed Loop Containers Containers** *Copen Loop* 

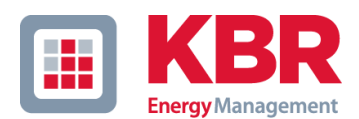

# <span id="page-22-0"></span>**7 Installation**

Dieses Kapitel umfasst die mechanischen und elektrischen Installationen.

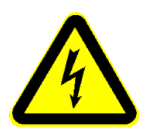

WARNUNG: Lebensgefahr durch Kurzschlüsse und Stromschlag. Arbeiten nur im spannungsfreien Zustand durchführen!

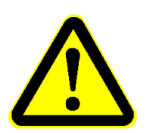

HINWEIS: Die individuellen Abmessungen, Gewichte oder Konstruktionsdetails können je nach bestellter Ausführung des multiwave active abweichen. Bitte prüfen Sie die individuellen technischen Daten anhand des mitgelieferten **Schaltplans** 

# <span id="page-22-1"></span>**7.1 Transport- und Lagerbedingungen**

Vor dem Auspacken des Aktivfilters wird empfohlen, diesen möglichst nahe dem Aufstellungsort zu platzieren, um transportbedingte Beschädigungen zu vermeiden. Benutzen Sie bitte die Lieferverpackungen, die von KBR vorgesehen ist.

#### <span id="page-22-2"></span>**7.1.1 Entfernen der Transportverpackung**

Bitte achten Sie vor dem Entfernen der Transportverpackung darauf, ob diese nicht beschädigt ist, die Lieferung komplett ist und die evtl. vorhandenen Schock-Indikatoren nicht ausgelöst haben. Weiterhin muss beim Transport beachtet werden, dass das System samt Verpackung bis zu 700 kg wiegen kann.

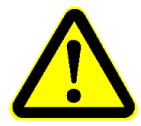

HINWEIS: Eine beschädigte Verpackung kann auf einen unsachgemäßen Transport hindeuten, der auch Schäden im Inneren der Einheit verursacht hat.

## <span id="page-22-3"></span>**7.1.2 Heben und Transport**

Beim Heben und Transport muss das Gewicht beachtet werden. Das Schranksystem darf nur mit hierfür zugelassenem Hebewerkzeug bewegt werden. Verwenden Sie ausschließlich die Transportösen an der Oberseite des Schranksystems als Anschlagpunkte. Beim Heben mit Seilzug muss der Seilzug-Winkel mindestens 60° betragen.

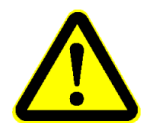

HINWEIS: Der Schaltschrank darf nur aufrecht transportiert werden. Beachten Sie, dass die Anlage kopflastig sein kann.

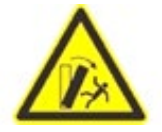

WARNUNG: Bitte achten Sie darauf, dass der Schaltschrank auf stabilen Untergrund steht und dass keine Lasten oder Kräfte den Aktivfilter zum Kippen bringen.

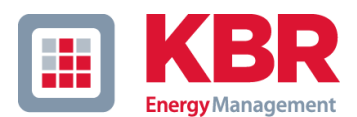

| <b>Bezeichnung</b> | <b>Wert</b>                                  | <b>Bemerkung</b>                    |
|--------------------|----------------------------------------------|-------------------------------------|
| Gewichtslast       | Min 4570 N oder<br>min. Tragfähigkeit 600 kg | Wähle passende<br><b>Hebemittel</b> |
| Seilzug-Winkel     | Min $60^\circ$                               |                                     |

*Table 12 Auswahl geeigneter Hebemittel*

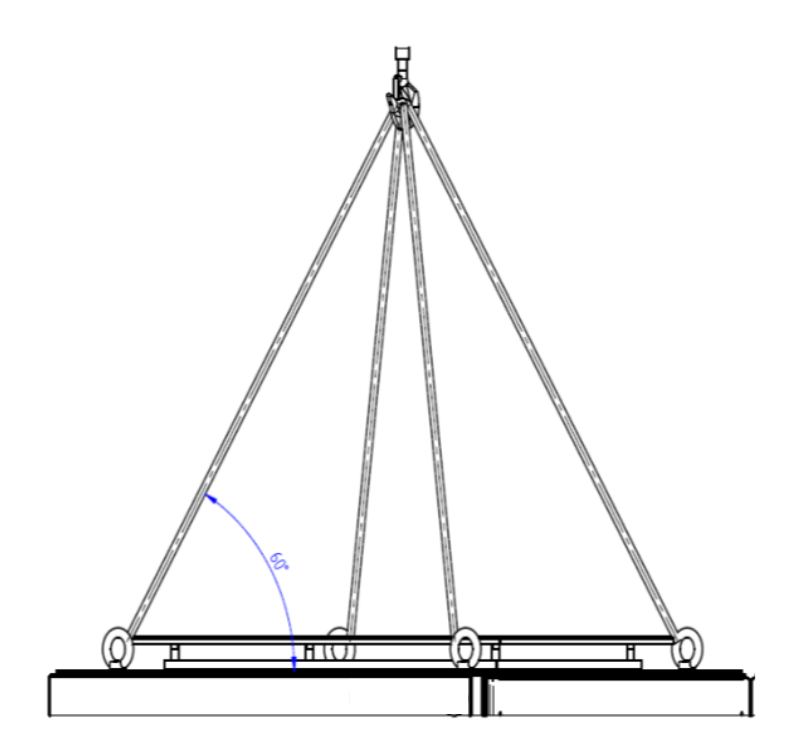

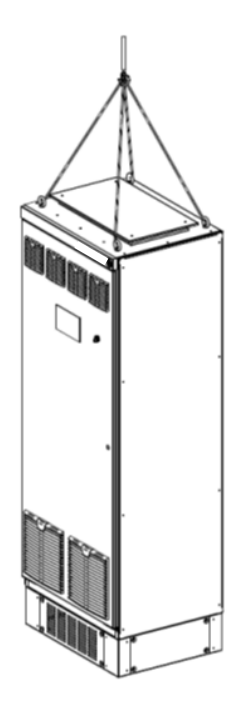

*Figure 12 Transportbeispiel mit Seilzug*

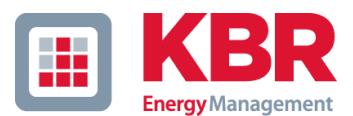

# <span id="page-24-0"></span>**7.2 Mechanische Abmessungen**

## <span id="page-24-1"></span>**7.2.1 Standardausführung**

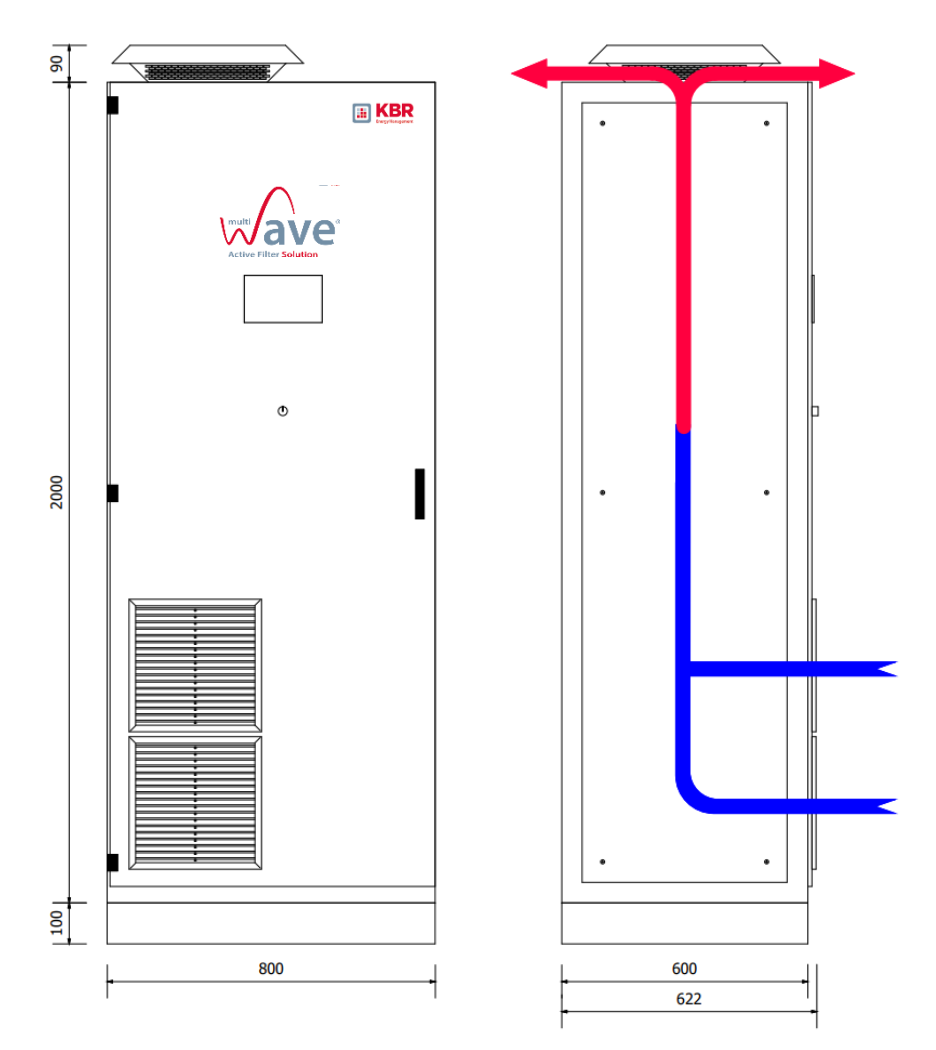

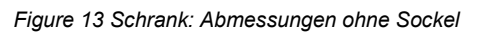

### <span id="page-24-2"></span>**7.2.2 Grundfläche**

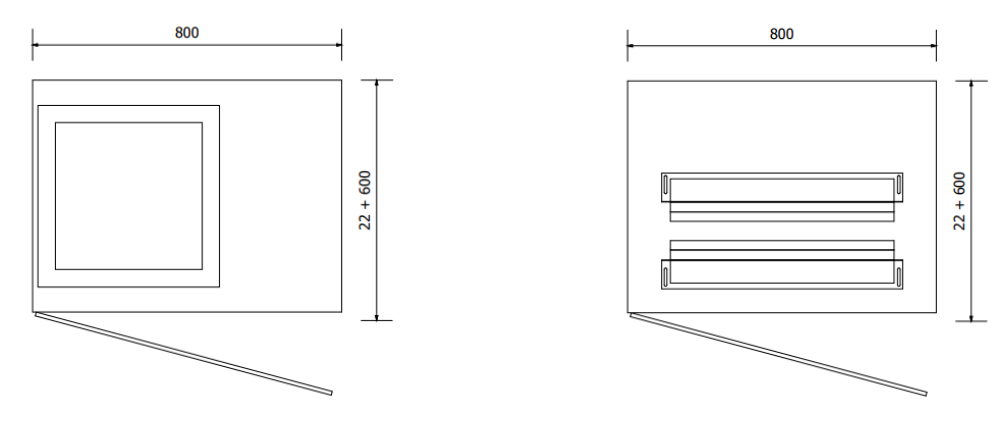

*Figure 14 Schrank: Ansicht von oben und von unten* 

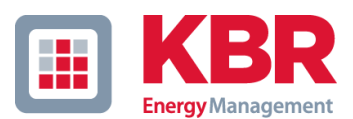

# <span id="page-25-0"></span>**7.3 Umgebungsbedingungen**

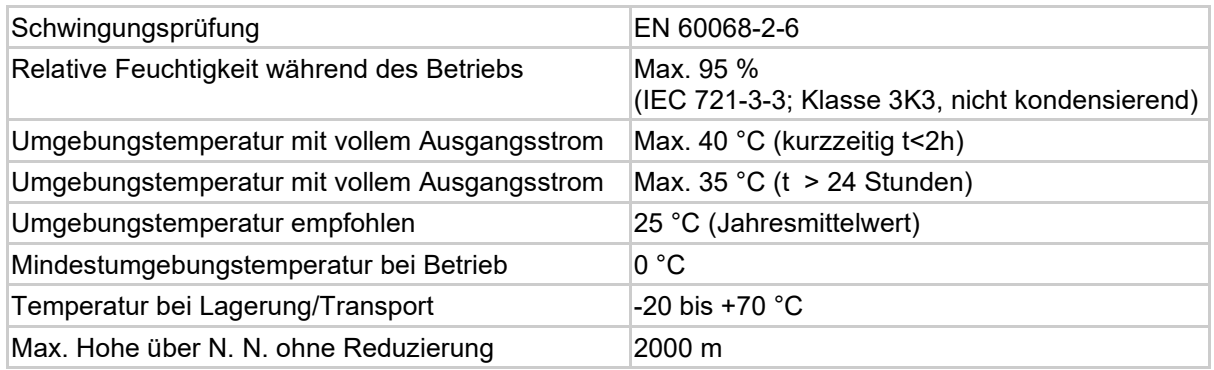

*Table 13 Umgebungsbedingungen*

#### <span id="page-25-1"></span>**7.3.1 Betriebsspannungen bei Einsatz in Höhen > 2000 m**

Aufgrund der begrenzten Isolationsfestigkeit ergibt sich mit steigender Höhe eine Reduktion der zulässigen Betriebsspannungen:

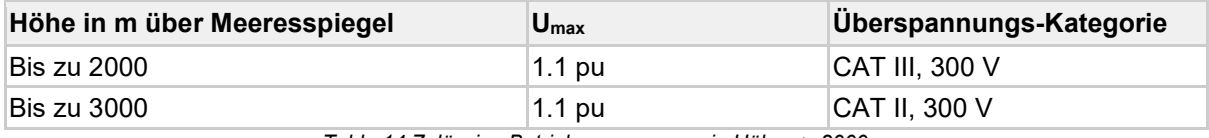

*Table 14 Zulässige Betriebsspannungen in Höhen > 2000 m*

Die maximale Einsatzhöhe ohne Reduktion der Ausgangsleistung beträgt 2000 m. Bei einem Betrieb höher als 2000 m, ändert sich die Überspannungs-Kategorie von CAT III auf CAT II. Der Betreiber ist verantwortlich für die Auswahl und Installation geeigneter Überspannungsableiter am Anschlusspunkt.

#### <span id="page-25-2"></span>**7.3.2 Leistungsreduzierung bei Einsatz in Höhen > 2000 m**

Der Kühlungseffekt des Systems wird mit zunehmender Höhe reduziert. Aus diesem Grund ist eine thermische Reduzierung der Ausgangsleistung bei einer Höhe von mehr als 2000 m zu erwarten:

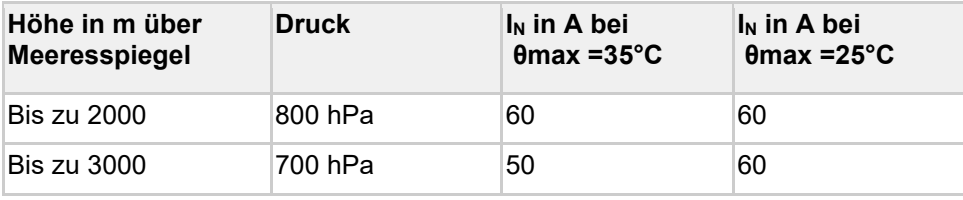

*Table 15 Leistungsreduzierung in Höhen > 2000 m*

Eine automatische Leistungsreduzierung erfolgt nur dann, wenn überwachte Bauteile die individuell zulässige Betriebstemperatur erreichen.

# <span id="page-25-3"></span>**7.4 Aufstellung / Kühlung**

Stellen Sie das System nur auf einen festen, tragfähigen Untergrund unter Berücksichtigung lokal zulässiger Traglasten auf. Der Schaltschrank ist für die Montage auf einen offenen Doppelboden vorgesehen. Ist am Montageort kein Doppelboden vorhanden, so ist ein optionaler Sockel mit 200 mm Höhe erforderlich.

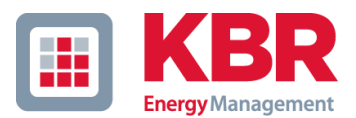

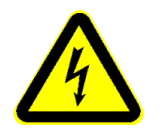

ACHTUNG: Es ist auf eine ausreichende Belüftung zu achten, um die Verlustleistung abzuführen.

Der notwendige Kühlluftstrom ist von der Anzahl der installierten Leistungsmodule, Betriebsbedingungen und der Lastwechsel abhängig. Die folgende Tabelle gibt die maximal benötigte Luft-Fördermenge nach Modellen an:

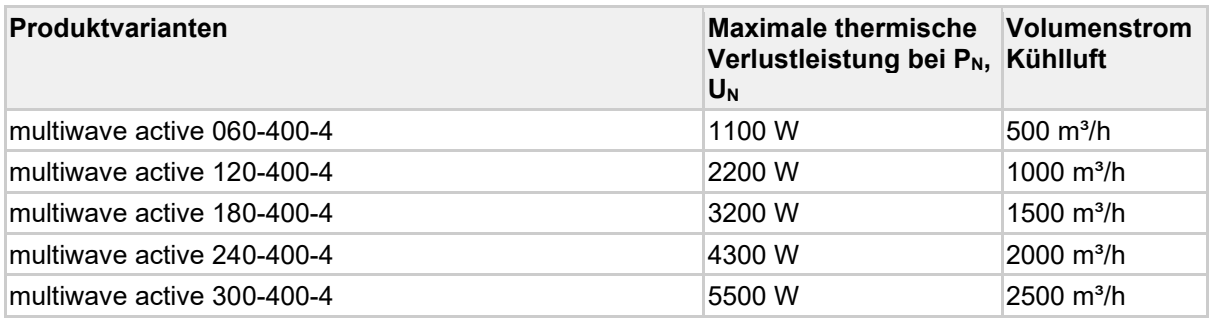

*Table 16 Kühlluftbedarf* 

# <span id="page-26-0"></span>**7.5 Abstände zu Wänden / anderen Anlagen**

Das System muss so platziert sein, dass der Mindestabstand zu Wänden, Decken und anderen Geräten eingehalten wird:

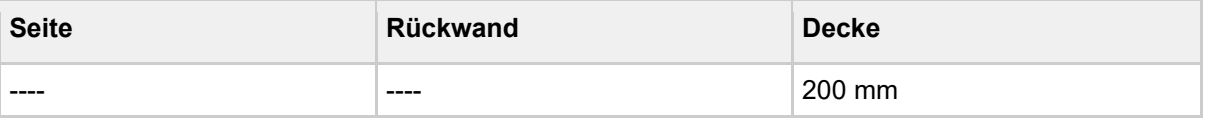

*Table 17 Mindestabstände*

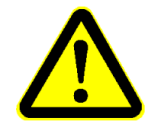

Bitte beachten Sie ebenfalls den Freiraum im Schwenkbereich der Tür.

Der Aufstellbereich ist gemäß Technischen Regeln für Arbeitsstätten (ASR) so zu wählen, dass alle Anforderungen erfüllt sind.

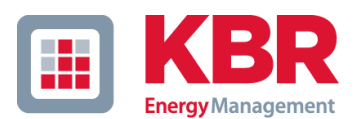

# <span id="page-27-0"></span>**Kühlung**

Der Aktivfilter wird über eine erzwungene Luftströmung gekühlt. Die in die IPU's integrierten Axiallüfter saugen die Umgebungsluft über Lufteintrittsgitter im unteren Bereich der Schaltschranktür an und leiten die erwärmte Abluft durch das Dachblech wieder aus.

Siehe Abbildungen unter [8.2 Mechanische Abmessungen.](https://eportal.reinhausen.com/polarion/#/project/Aenderungsdienst_ACF/wiki/5_2%20Hardware%20Manual/PQ-01-12-01-BA_Betriebsanleitung-Hardware-GRIDCON-ACF-PCS_DE_Mainline?selection=PQAA-8353)

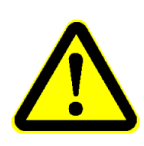

ACHTUNG: Stellen Sie sicher, dass die Lufteintrittsöffnungen nicht verstopft oder verschmutzt sind. Die Luft zum Kühlen darf keine leitenden oder ätzenden Gase enthalten.

Vergewissern Sie sich, dass keine Filtermatten an den Lufteintrittsöffnungen verbaut sind. Falls doch, verringert sich dadurch die benötigte Luftströmung und es kann dazu führen, dass das System die Ausgangsleistung reduziert.

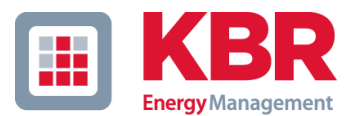

# <span id="page-28-0"></span>**8 Elektrischer Anschluss**

Übersicht der Anschlusspunkte und integrierten Geräte:

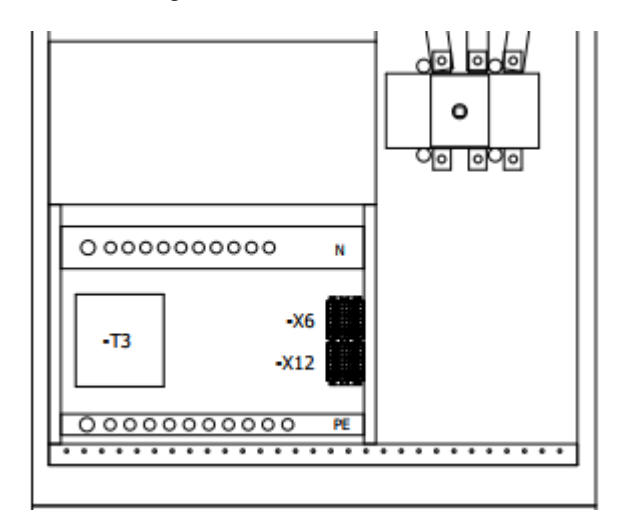

*Figure 15 Anschlusspunkte und integrierte Komponenten*

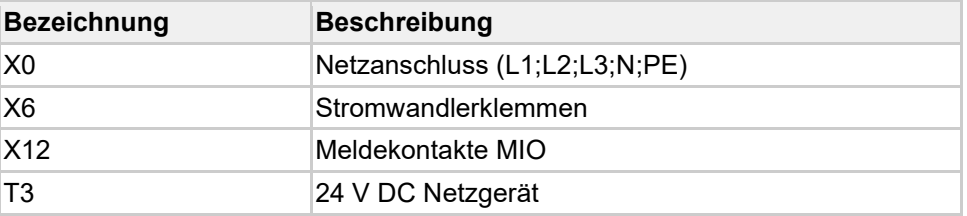

*Table 18 Bezeichnung der Anschlusspunkte und integrierte Komponenten* 

# <span id="page-28-1"></span>**8.1 Anschluss des Systems**

Das System besitzt den Sammelschienenanschluss X0 sowie die Klemmleiste X6 für die Stromwandler und X12 für die Meldekontakte MIO

#### <span id="page-28-2"></span>**8.1.1 AC-Netzanschluss X0**

Vor dem Anschließen vergewissern Sie sich, dass alle Sicherungslasttrenner Q1 bis Q5 geöffnet sind und der Schalter S1 (optional)in die Position "off" gestellt ist.

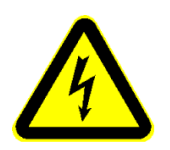

WARNUNG: Die Sicherungslasttrenner nur im lastfreien-Zustand öffnen.

Der Netzanschluss X0 befindet sich im unteren, rechten Bereich des Schrankes. Der Anschlussliegt berührungsgeschützt hinter einer Kunststoffabdeckung.

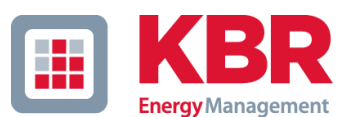

#### **Der folgende Arbeitsablauf ist zu beachten:**

- Sicherungslasttrenner Q1 bis Q5 öffnen
- Entfernen Sie den Berührungsschutz
- Öffnen der Leitungseinführung
- Einführen der Leitungen
- Montage der Leitungen am Anschlusspunkt Anzugsmomente: M10=40 Nm, M12=70 Nm
- Leitungsabfang montieren
- Leitungseinführung abdichten
- Berührungsschutz montieren

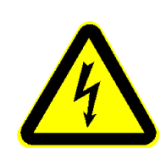

WARNUNG: Bei der Montage der Netzleitungen an das Aktivfilter müssen die Überstromschutzeinrichtungen (Q1..5) und Q01 geöffnet sein. Nach dem Betrieb des Aktivfilters muss eine Entladezeit von 20 Minuten abgewartet werden, um den DC-Zwischenkreiskondensator auf ungefährliche Spannungen zu entladen. Die Spannungsfreiheit ist zu prüfen, bevor Arbeiten am Netzanschluss durchgeführt werden dürfen. Ein Nichtbeachten dieser Hinweise kann zu schwersten Verletzungen oder Tod führen.

Die Schutz- und Neutralleiter (PE/-N) müssen ebenfalls an die entsprechenden Anschlüsse von X0 angeschlossen werden. Der Mindestquerschnitt richtet sich nach den jeweiligen VDE-Vorschriften. Bei einem TN-S Anschluss ist die Sammelschienenbrücke zwischen PE und N zu entfernen.

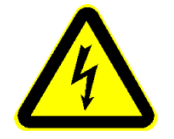

WARNING: Der Neutralleiter (N) muss immer ausgelegt sein für den 3-fachen Außenleiterstrom. Ist dies nicht möglich, so muss dieser Neutralleiterstrom überwacht werden.

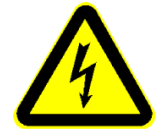

WARNUNG: Die Phasenlage ist zu prüfen. Der Schutzleiter (PE) muss an die PE Kupferschiene angeschlossen werden. Beachten Sie die Trennung von PE und N-Leiter im TN-S Netz.

#### <span id="page-29-0"></span>**8.1.2 Zuleitungen des AC-Netzes**

multiwave active Geräte müssen netzseitig grundsätzlich durch geeignete Sicherungen oder Leitungsschutzschalter abgesichert werden. Für die Auswahl der Sicherungen und Leitungsgröße sind die Umgebungsbedingungen, der Oberschwingungsgehalt, Lastwechselzyklen und die Verlegeart zu berücksichtigen.

Ein Wechsel der Sicherungen ist generell nachweisbar zu dokumentieren.

Damit die Zuleitungen des Netzes zum Aktivfilter aufgrund des Skineffektes nicht überlastet werden, wird empfohlen, die Zuleitungen mindestens für das 1,2-fache des Bemessungsstromes auszulegen. Um die Montage zu vereinfachen, empfehlen wir weiterhin den Einsatz von parallel verlegten Einzelleitungen.

Die unverbindlichen Empfehlungen entnehmen Sie untenstehenden Tabellen unter Berücksichtigung der jeweiligen Normen (z.B. IEC 60364-5-52) und ggf. abweichender Einsatz- und Verlegearten. Die endgültige Wahl des Kabelquerschnittes liegt in der Verantwortung des Betreibers bzw. der Installationsfirma unter Berücksichtigung anzuwendender Vorschriften und Richtlinien:

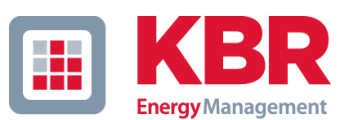

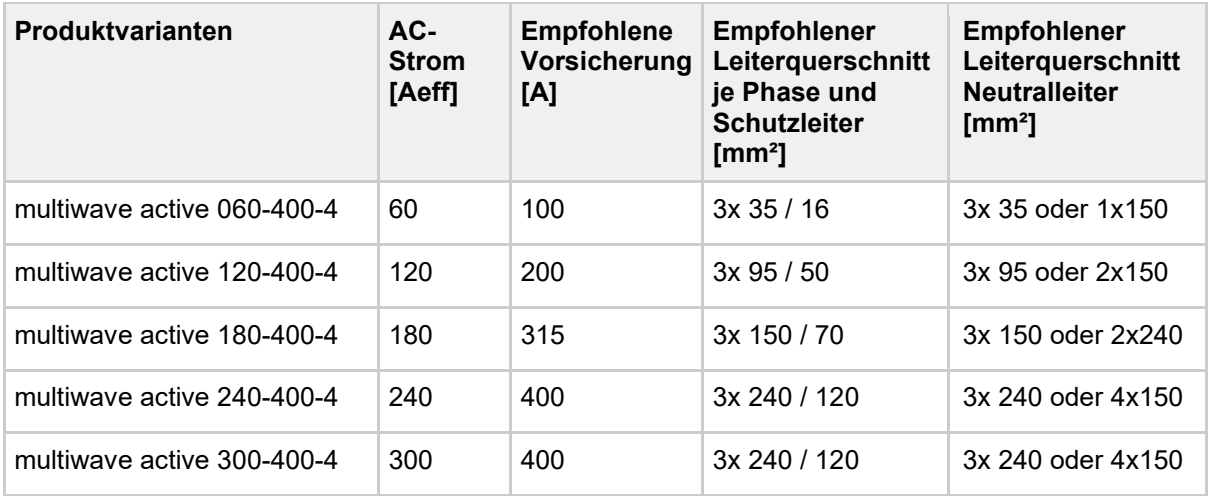

*Table 19 Empfohlene AC-Leitungsdimensionierung und Vorsicherungen* 

#### <span id="page-30-0"></span>**8.1.3 Kurzschlussschutz der IPUs**

Die Leistungsmodule (IPUs) sind AC-seitig mit NH000 80A gG abgesichert. Es dürfen nur typgleiche Sicherungseinsätze verwendet werden. Zum Schutz der Sammelschiene und Zuleitungen muss eine externe kurzschlussbegrenzende Überstromschutzeinrichtung wie z.B. Leistungsschalter oder Schmelzeinsätze vorhanden sein. Der zu erwartende Kurzschlussstrom darf die Stromtragfähigkeit der Sammelschiene von 39 kA / 1s nicht überschreiten.

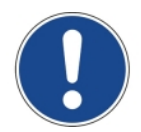

.

HINWEIS: Sicherungseinsätze dürfen nur durch Einsätze mit gleichen Bemessungsdaten ersetzt werden, den jeweiligen Typ finden Sie in der Stückliste des Schaltungsbuches.

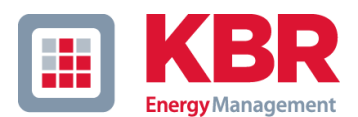

# <span id="page-31-0"></span>**8.2 Stromwandler**

Die korrekte Platzierung und Zuordnung der netzseitigen Stromwandler sowie die richtige Stromflussrichtung sind entscheidend für die korrekte Funktion des Systems, siehe Abschnitt 7.5 Regelverfahren. Die Zuordnung der Stromwandler zu den Messeingängen kann optional per Parametrierung der Software geändert werden. Details hierzu entnehmen Sie bitte der jeweiligen Betriebsanleitung Software.

#### <span id="page-31-1"></span>**8.2.1 Auswahl und Anordnung der Stromwandler**

Mindestens drei Stromwandler, für jede Phase L1, L2 und L3, sind notwendig. Mehrere Strommessungen derselben Phase innerhalb eines verbundenen elektrischen Netzes können intern zu einer Messung aufsummiert werden, indem alle vier Stromeingänge der ersten MIO oder weiteren optionalen MIO's verwendet werden.

#### <span id="page-31-2"></span>**8.2.2 Spezifikation der Stromwandler**

Bei der Montage der Stromwandler ist zu prüfen, dass die technischen Daten folgende Anforderungen erfüllen:

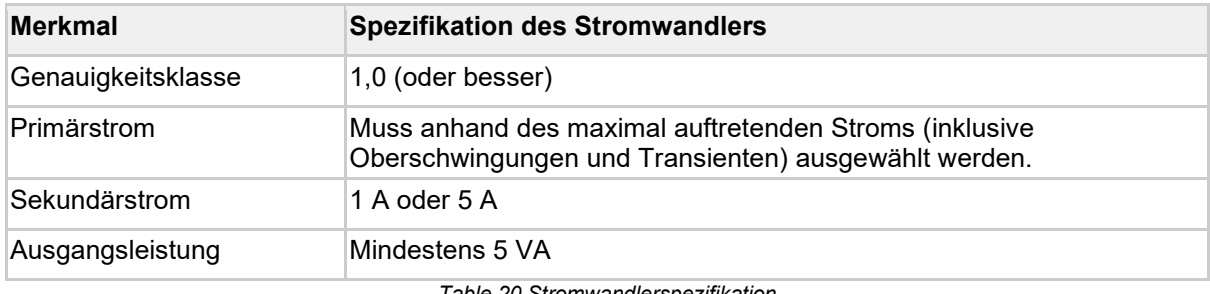

*Table 20 Stromwandlerspezifikation*

Die Ausgangsleistung des Stromwandlers ist in Abhängigkeit von der Leitungslänge / Querschnitt des Stromwandlerkreises und der Eingangsbürde des multiwave active von 0,5 VA zu berechnen. Die Leitung sollte mindestens für den kontinuierlichen zweifachen sekundären Nennstrom des Stromwandlers bei Umgebungstemperatur ausgelegt sein.

#### <span id="page-31-3"></span>**8.2.3 Anschluss der Stromwandler**

Die externen Stromwandler sind über die Klemmleiste X6 am multiwave active anzuschließen.

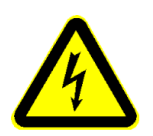

WARNUNG: Beachten Sie, dass der Sekundärstromkreis des Stromwandlers, bei Montagearbeiten immer kurzgeschlossen sein muss. Dieser Sekundärstromkreis darf unter gar keinen Umständen geöffnet werden. Ein Nichtbeachten dieser Hinweise kann zu schwersten Verletzungen oder zum Tod führen.

Es ist darauf zu achten, dass die Zuordnung der Stromwandler der Phasenzuordnung der Spannungsmessung entspricht. Es ist darauf zu achten, dass k und l nicht vertauscht sind.

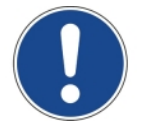

HINWEIS: Im Fall von vertauschten k und l Anschlüssen der Stromwandler kann das Stromsignal invertiert werden durch Eingabe eines negativen Primärstroms in den Software-Einstellungen des entsprechenden Strom-Messeingangs der MIO.

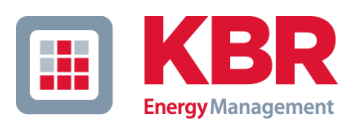

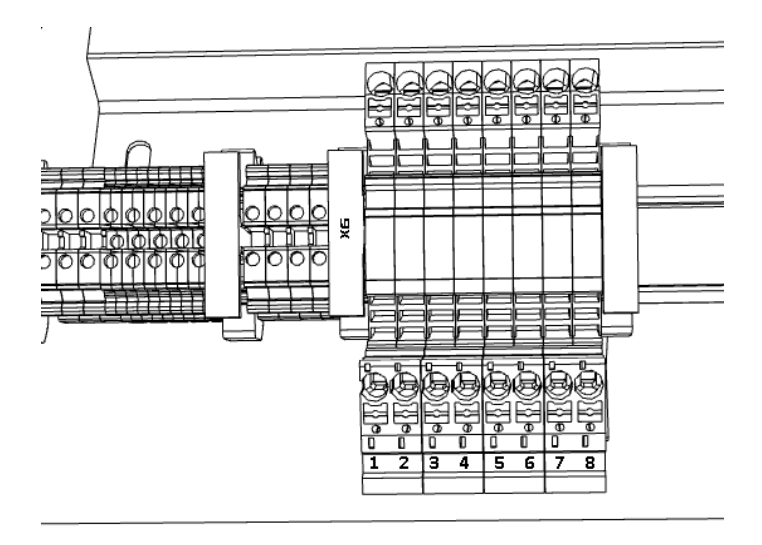

*Figure 16 Stromwandlerklemmen für Anschluss der externen Stromwandler*

| Anschlussklemmen für Stromwandler X6 | <b>Standard-Zuordnung</b><br><b>Vier-Leiter</b> |  |
|--------------------------------------|-------------------------------------------------|--|
| X6:01                                | k(L1)                                           |  |
| X6:02                                | I(L1)                                           |  |
| X6:03                                | k(L2)                                           |  |
| X6:04                                | $\mathsf{L}(L2)$                                |  |
| X6:05                                | k(L3)                                           |  |
| X6:06                                | (L3)                                            |  |

*Table 21 Anschlussklemmen für Stromwandler*

# <span id="page-32-0"></span>**8.3 Digitale Ein- und Ausgänge**

Der digitale Eingang und Ausgang ist direkt an den Abgangsklemmen X12 angeschlossen. Die Funktionen werden per Software eingestellt. Details entnehmen Sie bitte der jeweiligen Betriebsanleitung Software.

| <b>Digitaler Eingang</b>    | <b>Klemme</b> | <b>Digitaler Ausgang</b> | <b>Klemme</b> |
|-----------------------------|---------------|--------------------------|---------------|
| 230 V<br>(optional +24 VDC) |               | <b>COM</b>               |               |
| N (optional 0 VDC)          |               | <b>NO</b>                |               |
|                             |               | <b>NC</b>                | 5             |

*Table 22 Klemmenbelegung des digitalen Ein- und Ausgangs (DI / DO)*

#### **Bitte beachten Sie die Einhaltung der folgenden Nenndaten der digitalen Ein- und Ausgänge.**

- Nenndaten des digitalen Ausgangs (DO) Ausführung als potentialfreier Relaiskontakt: 250 V AC (10 A) / 24 V DC (10 A)
- Nenndaten des digitalen Eingangs (DI) Ausführung als 230 V
- Optional: Optokoppler: 24 V DC (10 mA)

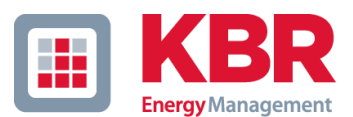

# <span id="page-33-0"></span>**9 Inbetriebnahme und Betrieb**

Vor der Inbetriebnahme bitte überprüfen:

- Ob die Netzanschlüsse L1, L2, L3 und an die richtigen Kupferschienenanschlüsse angeschlossen sind.
- Ob die Stromwandler an die richtigen Klemmen angeschlossen sind. Dabei sollen Einbauort, Phasenzuordnung und Stromflussrichtung stimmen,

Das System wird über das Touchpanel in der Fronttür parametriert, in Betrieb genommen und bedient.

# <span id="page-33-1"></span>**9.1 Schließen der Sicherungslasttrenner Q1…Qn**

Wenn alle vorherigen Kontrollen erfolgreich durchgeführt wurden, können die Hauptsicherungen Q1 bis Qn geschlossen werden.

# <span id="page-33-2"></span>**9.2 Schließen des Schutzschalters Q01**

Durch Betätigen des Motorschutzschalters Q01 werden die Hilfsstromkreise über den Steuertransformator und das 24V DC-Netzteil eingeschaltet. Überprüfen Sie, dass:

- der Control-Computer korrekt startet
- die 24VDC Steuerspannungsversorgung korrekt arbeitet
- die Lüfter korrekt starten
- das optionale Touchpanel aufleuchtet und arbeitet

# <span id="page-33-3"></span>**9.3 Touchpanel**

.

Das Bedienfeld des Touchpanels ermöglicht das einfache Setzen von Parametern, das Kontrollieren der Betriebszustände genauso wie die Darstellung der Messdaten und des Systemstatus während des Betriebs.

Die Auswahl der System- und Filtereinstellungen erfolgt durch die Menü-Struktur. Parametrieren Sie zur Inbetriebnahme jeden einzelnen Unterpunkt der Menüs SYSTEM und REGELUNG. Starten Sie das System erst danach.

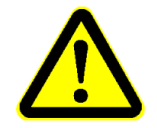

WARNUNG: Eine Fehlparametrierung kann zu Instabilität und Fehlern sowie Schäden in der elektrischen Anlage führen.

# <span id="page-33-4"></span>**10 Wartung**

## <span id="page-33-5"></span>**10.1 Wartungshinweise**

Für eine lange Lebensdauer der Anlage sind regelmäßige Wartungsarbeiten nach Wartungsplan erforderlich. Zusätzlich ist eine regelmäßige Reinigung des Filtersystems notwendig.

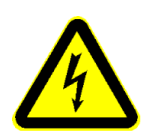

WARNUNG: Wartungsarbeiten dürfen nur durchgeführt werden, wenn der multiwave active elektrisch freigeschaltet ist. Elektrostatische Aufladungen sind zu vermeiden, da die Leistungselektronik empfindlich ist. Staub und vor allem leitfähiger Staub

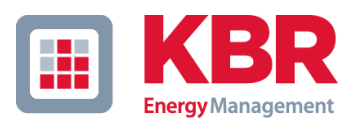

können die Leistungselektronik zerstören. Ein Nichtbeachten dieser Hinweise kann zu schwersten Verletzungen oder Tod führen.

Bei Nichteinhalten oder bei falscher Durchführung der Wartungsmaßnahmen erlischt die Gewährleistung.

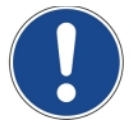

In jedem Fall sind Inspektionen, wie in Abschnitt 10.2 beschrieben, in Intervallen von längstens 12 Monaten durchzuführen.

# <span id="page-34-0"></span>**10.2 Wartungsplan**

Die Anlage muss unter Beachtung der 5 Sicherheitsregeln freischaltet werden, bevor Wartungsarbeiten durchgeführt werden. Diese Kontrollen sollten jährlich erfolgen:

- Allgemeine Sichtkontrolle
- Ersatzteile und Zubehör prüfen, ob es vollständig und in gutem Zustand ist
- Anlage von innen und außen von groben Verschmutzungen reinigen, Anschlüsse kontrollieren, Schrauben auf festen Sitz überprüfen, Schrauben an Kontaktstellen nachziehen
- Untersuchung der Schaltgeräte auf Schmauchspuren und Verschmutzung Untersuchung der Anlage auf Schmauchspuren und Kriechwegbildung
- Überprüfung der Überstromschutzgeräte auf Auslösung und festen Sitz
- Lüfter auf Funktion überprüfen und ggf. reinigen, Lüfter müssen unter extremen Bedingungen (Dauerbetrieb bei maximaler Temperatur und Leistung) alle 2-3 Jahren getauscht werden, bei moderaten Betriebsbedingungen alle 5 Jahre.
- Überprüfung der Zwischenkreiskondensatoren. In Abhängigkeit der Betriebsbedingungen sind diese nach 5-10 Jahren zu tauschen.
- Lüftungsöffnungen des Kompensationsschrankes reinigen, Filtermatten (wenn vorhanden) prüfen und ggf. austauschen
- Funktionen prüfen und die Anlage wieder in Betrieb nehmen.

Sollten Mängel festgestellt werden, ist die Ursache zu ermitteln und die betroffenen Komponenten sind auszutauschen. Staub im Schaltschrank ist geeignet zu entfernen.

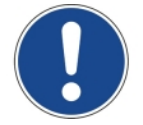

Wartungs- und Pflegearbeiten in kürzeren Abständen durchführen, wenn die Anlage in einer belasteten Umgebung aufgestellt ist.

#### <span id="page-34-1"></span>**10.2.1 Touchpanel interne Batterie**

Das Touchpanel in den Variante Santino 7.0 besitzt eine Backup-Batterie für die Anzeige (Uhr und Datum), welche eine Laufzeit von mehr als 10 Jahre besitzt.

Bei Tausch nur folgende Typen verwenden:

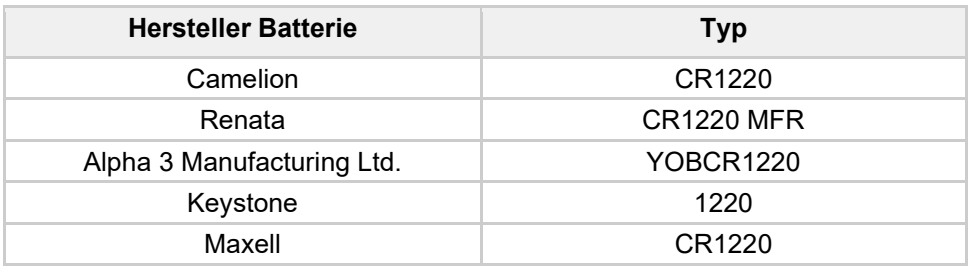

*Table 23 Batterie-Typen Santino 7.0*

#### <span id="page-34-2"></span>**10.2.2 Austausch der Touchpanel-Batterie**

• Die Batterie befindet sich auf dem Main-Board, siehe Abbildung unten.

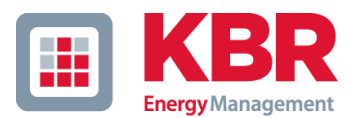

- Für den Austausch muss die SD Karte vorab entfernt werden.
- Das Gerät sollte nur durch eine fachlich Unterwiesene Person durchgeführt werden.

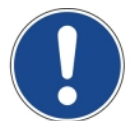

Bei Einbau abweichender Batterietypen besteht die Gefahr der Beschädigung des Touchpanel.

Beachten Sie die Bedienungsanleitungen des Herstellers Garz und Fricke. Siehe Zugehörige Dokumente.

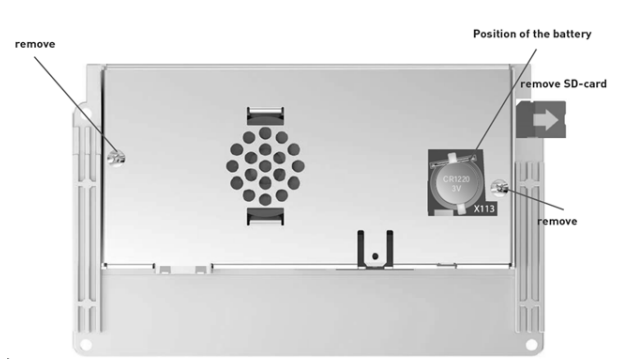

*Figure 17 Batterietausch Touchpanel Santino 7.0*

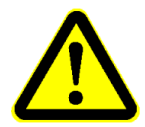

Es besteht Explosionsgefahr, wenn die Batterie durch einen falschen Typ ersetzt wird. Ersetzen Sie die Batterie nur durch eine Lithium-Batterie des gleichen oder gleichwertigen Typs, die von der von der Garz & Fricke GmbH empfohlen wird.

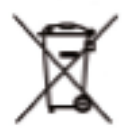

Entsorgen Sie verbrauchte CMOS-Batterien nicht im Hausmüll. Entsorgen Sie die Batterie gemäß den örtlichen Vorschriften für die Entsorgung dieser speziellen Materialien (z. B. bei den Sammelstellen für die Entsorgung von Batterien).

# <span id="page-35-0"></span>**11 Demontage und Entsorgung**

## <span id="page-35-1"></span>**11.1 Lebensdauer**

Die Anlagen haben eine geplante Lebensdauer von zehn Jahren im Dauerbetrieb. Die mechanischen Betriebsmittel wie z.B. Schütze und Lüfter sind je nach Umgebungs- und Netzbedingungen unterschiedlich belastet und müssen ggf. früher ersetzt werden. Siehe Wartungsplan.

# <span id="page-35-2"></span>**11.2 Demontage**

Demontieren Sie die Anlage in umgekehrter Reihenfolge des Installationsvorganges.

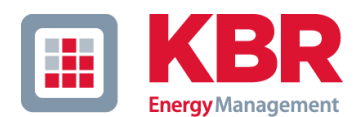

# <span id="page-36-0"></span>**11.3 Entsorgung**

Trennen Sie die vorhandenen Rohstoffe der Anlage nach Entsorgungstyp und Werkstoff. Die kupferhaltigen Bestandteile wie z. B. Sammelschienen und Leitungen können verwertet werden. Die Betriebsmittel wie z.B. Schütze, Sicherungen, Kondensatoren, Regler und Klemmen sind als Elektroschrott zu entsorgen. Diese Komponenten dürfen nicht im Hausmüll entsorgt werden, da sie Schwermetalle in geringen Mengen durch bleihaltiges Lot oder Halogenverbindungen sowie PVC enthalten können. Das Gehäuse und die Montageplatten der Anlage können als Metallschrott verwertet werden.